## Dell Inspiron 15R Manuale del proprietario

Modello del computer: Inspiron 5520/7520 Modello normativo: P25F Tipo normativo: P25F001

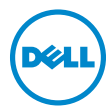

## Messaggi di N.B., Attenzione e Avvertenza

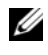

 $\mathbb Z$  N.B. Un messaggio di N.B. indica informazioni importanti che contribuiscono a migliorare l'utilizzo del computer.

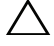

ATTENZIONE: Un messaggio di ATTENZIONE indica un potenziale danno all'hardware o una perdita di dati nel caso in cui non si seguano le istruzioni.

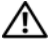

 $\bigwedge$  AVVERTENZA: Un messaggio di AVVERTENZA indica un rischio di danni materiali, lesioni personali o morte.

\_\_\_\_\_\_\_\_\_\_\_\_\_\_\_\_\_\_\_\_

Le informazioni contenute nel presente documento sono soggette a modifica senza preavviso.

<sup>© 2012</sup> Dell Inc. Tutti i diritti riservati.

È severamente vietata la riproduzione di questi materiali, con qualsiasi strumento, senza l'autorizzazione scritta di Dell Inc.

Marchi commerciali utilizzati nel presente documento: Dell™, il logo DELL e Inspiron™ sono marchi commerciali di Dell Inc.; Microsoft®, Windows® e il logo del pulsante Start di Windows  $\mathcal G$  sono marchi commerciali o marchi registrati di Microsoft Corporation negli Stati Uniti e/o in altri Paesi; Bluetooth® è un marchio registrato di proprietà di Bluetooth SIG, Inc. ed è utilizzato per concessione da Dell.

Altri marchi e nomi commerciali possono essere utilizzati nel presente documento sia in riferimento alle aziende che rivendicano i marchi e i nomi che ai prodotti stessi. Dell Inc. nega qualsiasi partecipazione di proprietà relativa a marchi e nomi commerciali diversi da quelli di sua proprietà.

## Sommario

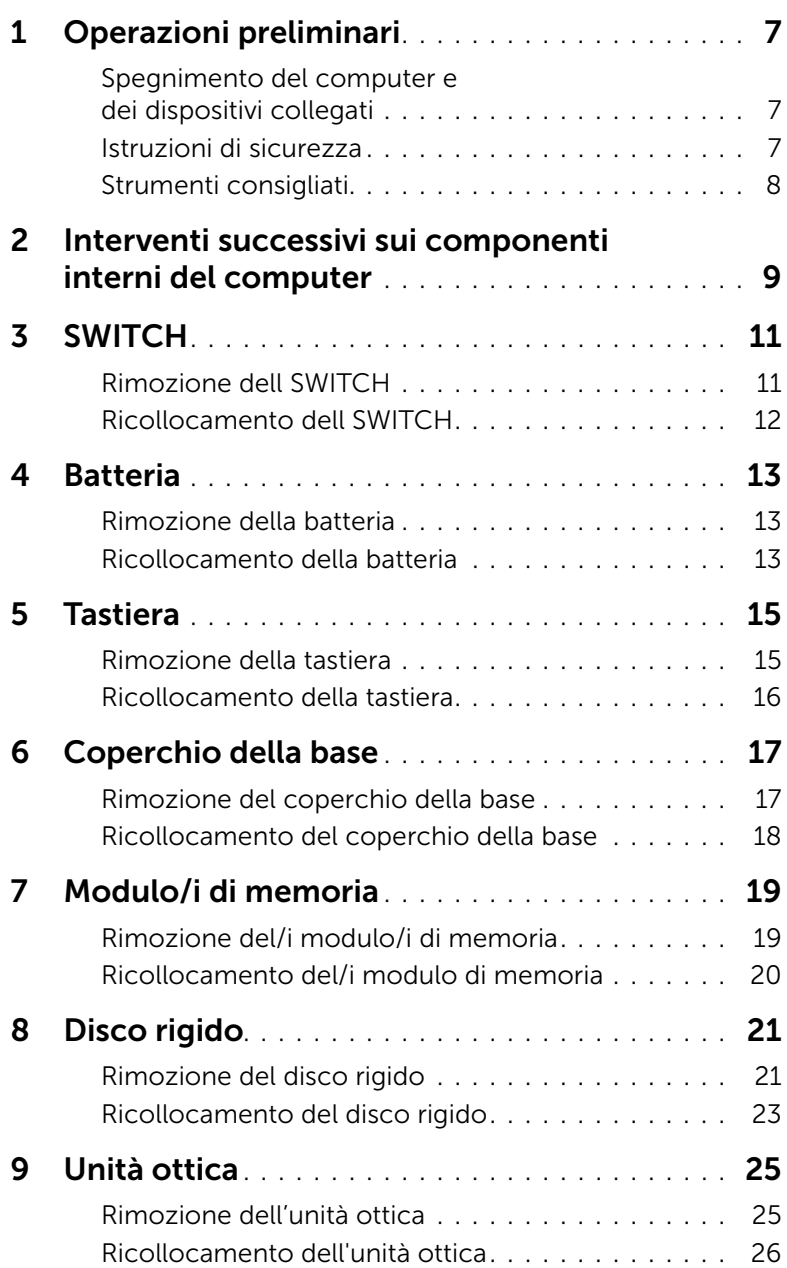

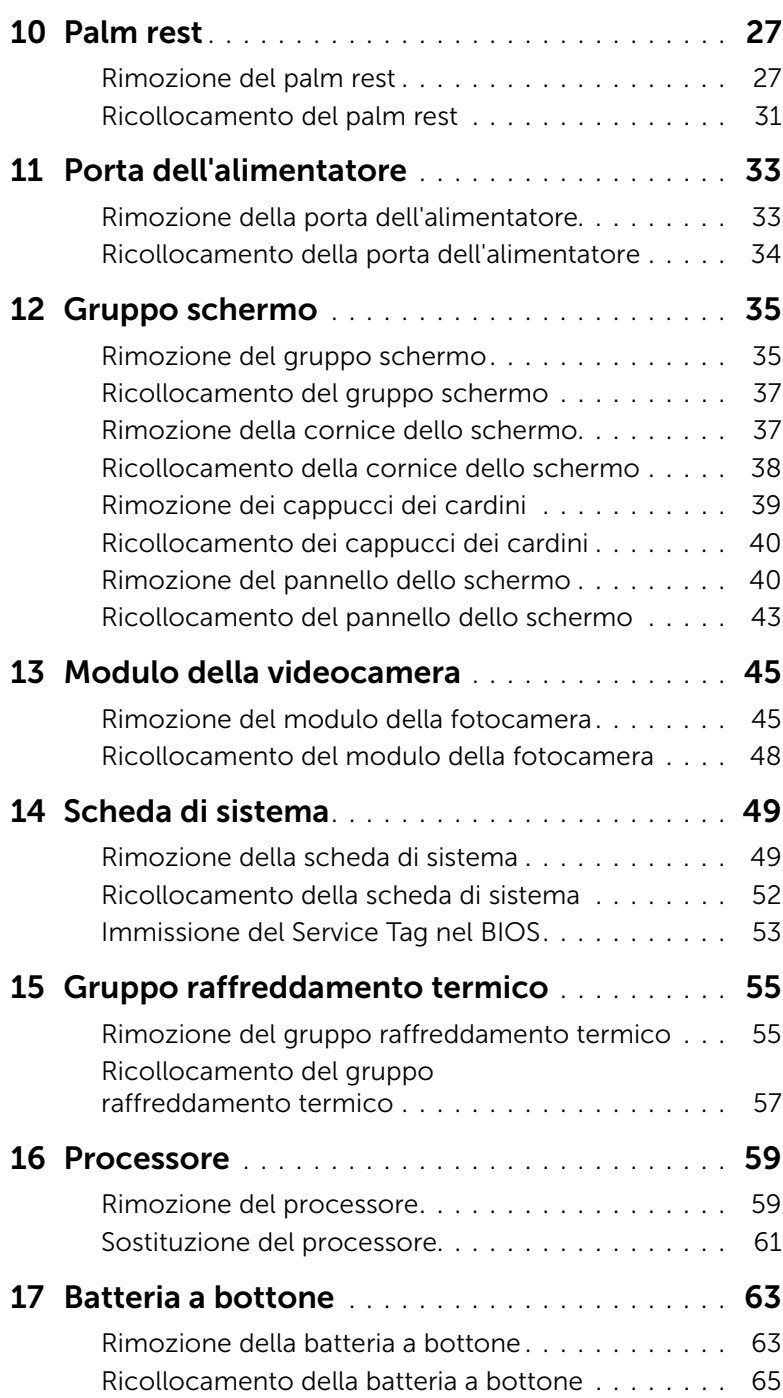

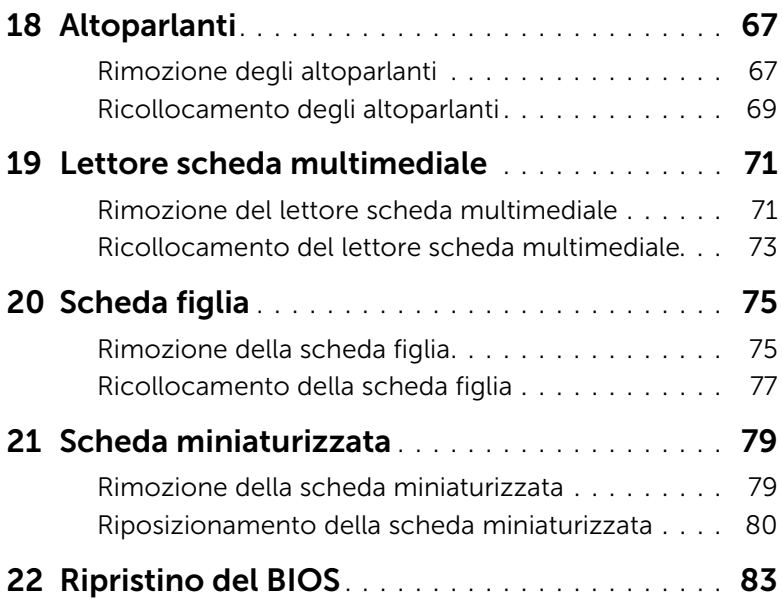

## <span id="page-6-3"></span><span id="page-6-1"></span><span id="page-6-0"></span>Spegnimento del computer e dei dispositivi collegati

 $\bigwedge$  ATTENZIONE: Per evitare la perdita di dati, salvare e chiudere tutti i file aperti e uscire da tutti i programmi in esecuzione prima di spegnere il computer.

- 1 Salvare e chiudere tutti i file aperti e uscire da tutti i programmi in esecuzione.
- 2 Fare clic su Start  $\Theta$ , quindi fare clic su Shut Down Arresta il sistema. Microsoft Windows si arresta e quindi il computer si spegne.

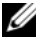

**N.B.** Se si utilizza un sistema operativo diverso, consultare la documentazione del proprio sistema operativo per le istruzioni di arresto dello stesso.

- **3** Scollegare il computer e tutti i dispositivi collegati dalle rispettive prese elettriche.
- 4 Scollegare tutti i cavi telefonici, i cavi di rete e i dispositivi collegati dal computer.
- 5 Tenere premuto il pulsante di alimentazione per circa 5 secondi, dopo aver scollegato il computer, per mettere a terra la scheda di sistema.

## <span id="page-6-2"></span>Istruzioni di sicurezza

Attenersi alle seguenti istruzioni di sicurezza per proteggere il computer da potenziali danni e per garantire la propria sicurezza personale.

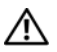

 $\bigwedge$  AVVERTENZA: Prima di intervenire sui componenti interni del computer, leggere le informazioni sulla sicurezza spedite insieme al computer. Per ulteriori informazioni sulle protezioni ottimali, consultare la pagina iniziale della Regulatory Compliance (Conformità alle normative) all'indirizzo dell.com/regulatory\_compliance.

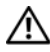

 $\bigwedge$  AVVERTENZA: Scollegare tutte le fonti di alimentazione prima di aprire il coperchio o i pannelli del computer. Dopo aver eseguito gli interventi sui componenti interni del computer, ricollocare tutti i coperchi, i pannelli e le viti prima di collegare il computer alla fonte di alimentazione.

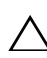

ATTENZIONE: Per evitare danni al computer, assicurarsi che la superficie di lavoro sia piana e pulita.

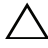

ATTENZIONE: Per evitare danni ai componenti e alle schede, maneggiarli dai bordi ed evitare di toccare i piedini e i contatti.

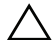

ATTENZIONE: Solo un tecnico di assistenza qualificato è autorizzato a rimuovere il coperchio del computer e ad accedere ad uno dei componenti all'interno del computer. Consultare le istruzioni di sicurezza per informazioni complete sulle precauzioni di sicurezza, sugli interventi all'interno del computer e sulla protezione dalle scariche elettrostatiche.

ATTENZIONE: Prima di toccare qualsiasi componente all'interno del computer, scaricare a terra l'elettricità statica del corpo toccando una superficie metallica non verniciata, come il metallo sul retro del computer. Mentre si lavora, toccare ad intervalli regolari una superficie metallica non verniciata, per dissipare l'elettricità statica che potrebbe danneggiare i componenti interni.

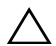

ATTENZIONE: Quando si scollega un cavo, tirarne il connettore o la linguetta di estrazione, non il cavo stesso. Alcuni cavi sono dotati di connettori con linguette di blocco o viti a testa zigrinata che è necessario sganciare prima di scollegare il cavo. Quando si scollegano i cavi, mantenerli allineati uniformemente per evitare di piegare eventuali piedini. Quando si collegano i cavi, accertarsi che i connettori e le porte siano orientati e allineati correttamente.

ATTENZIONE: Per scollegare un cavo di rete, prima scollegare il cavo dal computer, quindi scollegare il cavo dal dispositivo di rete.

### <span id="page-7-0"></span>Strumenti consigliati

Le procedure nel presente documento possono richiedere i seguenti strumenti:

- Cacciavite a croce
- Graffietto in plastica
- Cacciavite a lama piatta piccolo

## <span id="page-8-1"></span><span id="page-8-0"></span>Interventi successivi sui componenti interni del computer

Dopo aver completato le procedure di sostituzione, accertarsi di:

- Ricollocare tutte le viti e assicurarsi che non rimangano viti sparse all'interno del computer
- Collegare gli eventuali dispositivi esterni, i cavi, le schede e qualsiasi altra parte rimossa prima di intervenire sui componenti interni del computer
- Collegare il computer e tutti i dispositivi collegati alle rispettive prese elettriche.

 $\triangle$  ATTENZIONE: Prima di accendere il computer, ricollocare tutte le viti e accertarsi che non rimangano viti sparse all'interno del computer. In caso contrario, si potrebbero causare danni al computer.

#### 10 | Interventi successivi sui componenti interni del computer

## <span id="page-10-0"></span>**SWITCH**

AVVERTENZA: Prima di effettuare interventi sui componenti interni del computer, leggere le informazioni sulla sicurezza spedite con il computer e seguire la procedura descritta in ["Operazioni preliminari" a pagina 7](#page-6-3). Per ulteriori informazioni sulle protezioni ottimali, consultare la pagina iniziale della Regulatory Compliance (Conformità alle normative) all'indirizzo dell.com/regulatory\_compliance.

## Rimozione dell SWITCH

- 1 Far scorrere lateralmente la SWITCH a scatto della batteria. L'SWITCH scatta fuori sede.
- 2 Sollevare l'SWITCH dal computer.

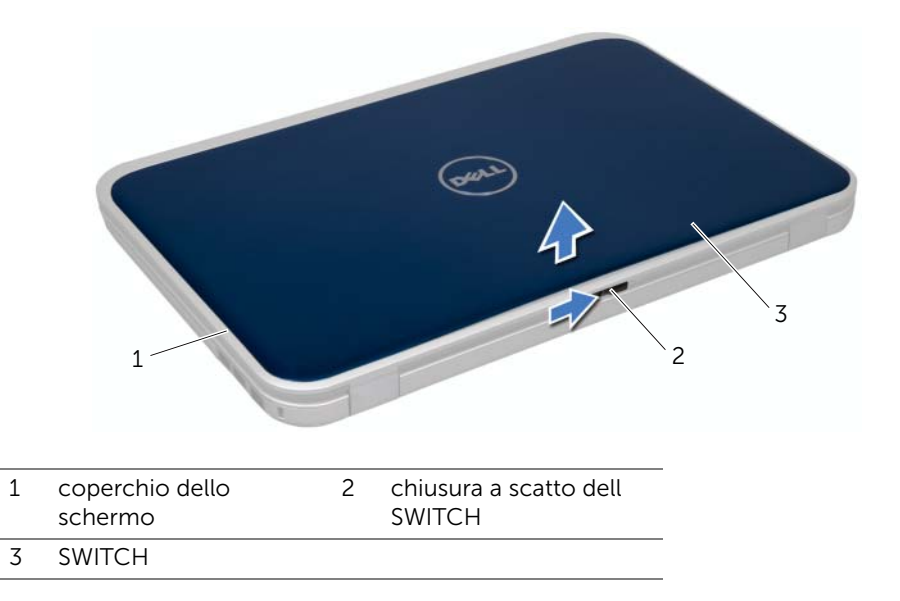

## <span id="page-11-0"></span>Ricollocamento dell SWITCH

#### Procedura

1 Allineare le linguette sul fondo dell SWITCH alle scanalature sul coperchio dello schermo e far scattare l'SWITCH in posizione.

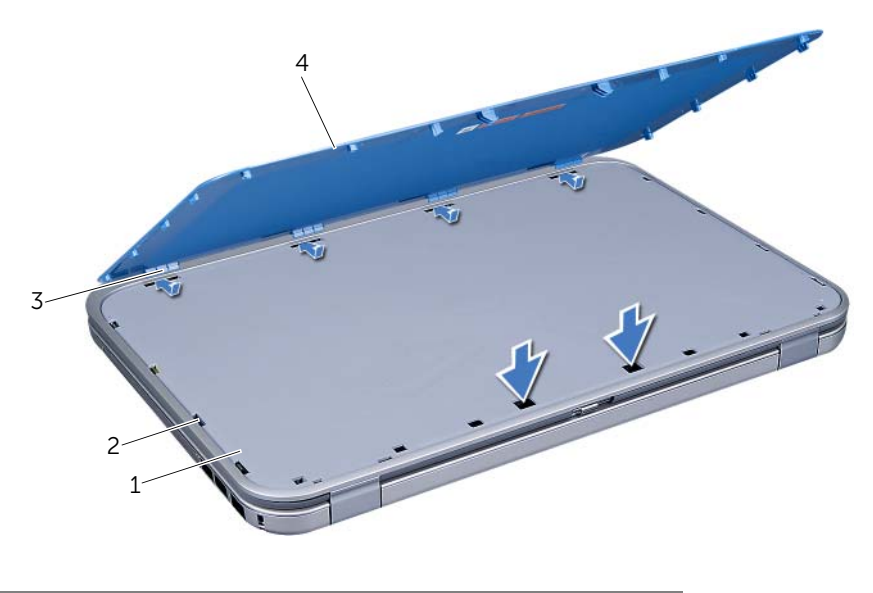

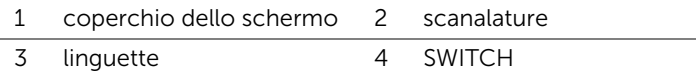

2 Seguire le istruzioni descritte in ["Interventi successivi sui componenti interni del](#page-8-1)  [computer" a pagina 9](#page-8-1).

## <span id="page-12-0"></span>**Batteria**

AVVERTENZA: Prima di effettuare interventi sui componenti interni del computer, leggere le informazioni sulla sicurezza spedite con il computer e seguire la procedura descritta in ["Operazioni preliminari" a pagina 7](#page-6-3). Per ulteriori informazioni sulle protezioni ottimali, consultare la pagina iniziale della Regulatory Compliance (Conformità alle normative) all'indirizzo dell.com/regulatory\_compliance.

## <span id="page-12-3"></span><span id="page-12-1"></span>Rimozione della batteria

- 1 Chiudere lo schermo e capovolgere il computer.
- 2 Far scorrere le chiusure a scatto della batteria nella posizione di sblocco.
- **3** Estrarre la batteria dal relativo alloggiamento.

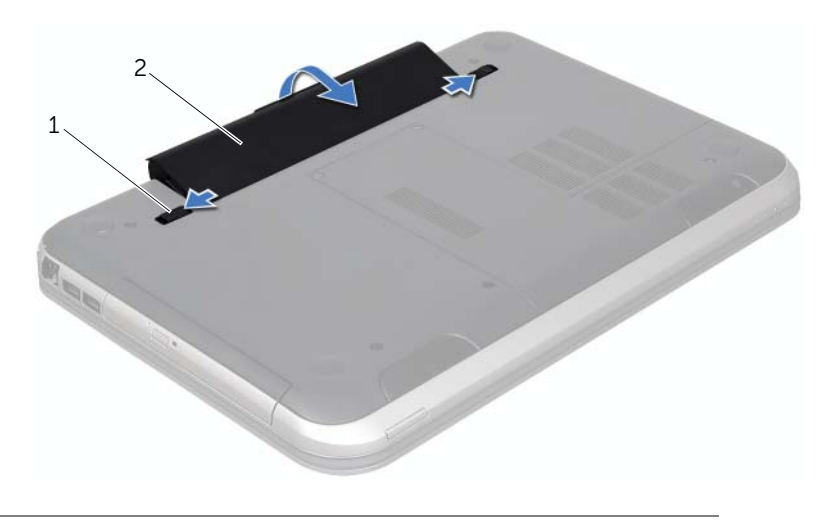

1 chiusure a scatto della batteria (2) 2 batteria

## <span id="page-12-4"></span><span id="page-12-2"></span>Ricollocamento della batteria

- 1 Allineare le linguette sulla batteria alle scanalature nell'alloggiamento della batteria e far scattare la batteria in posizione.
- 2 Seguire le istruzioni descritte in "Interventi successivi sui componenti interni del [computer" a pagina 9](#page-8-1).

## <span id="page-14-0"></span>**Tastiera**

AVVERTENZA: Prima di effettuare interventi sui componenti interni del computer, leggere le informazioni sulla sicurezza spedite con il computer e seguire la procedura descritta in ["Operazioni preliminari" a pagina 7](#page-6-3). Per ulteriori informazioni sulle protezioni ottimali, consultare la pagina iniziale della Regulatory Compliance (Conformità alle normative) all'indirizzo dell.com/regulatory\_compliance.

## <span id="page-14-2"></span><span id="page-14-1"></span>Rimozione della tastiera

#### **Prerequisiti**

1 Rimuovere la batteria. Consultare ["Rimozione della batteria" a pagina 13](#page-12-3).

- $\bigwedge$  ATTENZIONE: I coperchietti dei tasti sulla tastiera sono fragili, facilmente rimovibili e il loro ricollocamento richiede molto tempo. Prestare attenzione durante la rimozione e manipolazione della tastiera.
	- 1 Capovolgere il computer e aprire lo schermo per quanto possibile.
	- 2 Utilizzando un graffietto in plastica, sbloccare la tastiera dalle linguette sul palm rest e sfilare la tastiera fino a liberare il palm rest.
- ATTENZIONE: Prestare estrema attenzione durante la rimozione e manipolazione della tastiera. In caso contrario, potrebbe esserci il rischio di graffiare il pannello dello schermo.

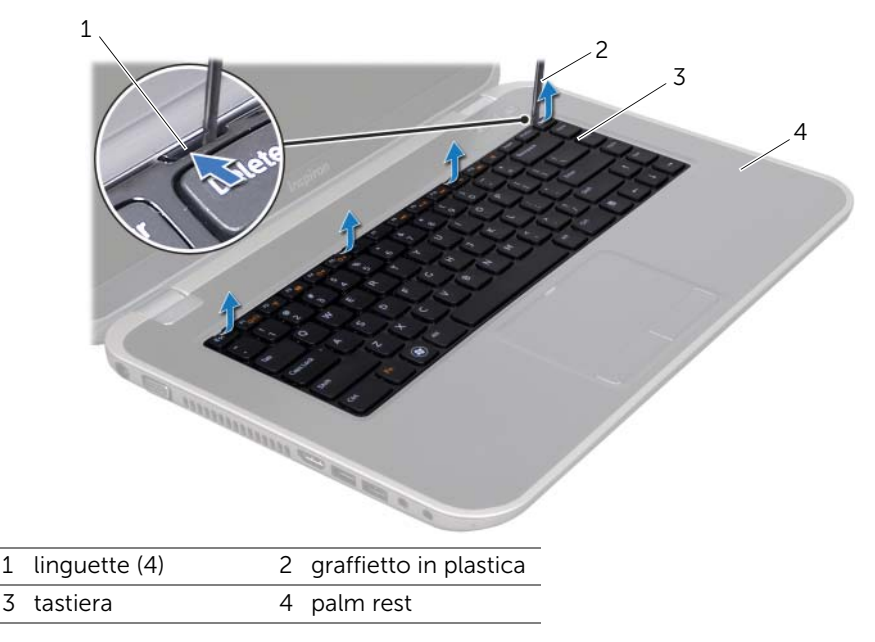

- **3** Capovolgere con cura la tastiera e collocarla sul palm rest.
- 4 Sollevare il dispositivo di chiusura del connettore e tirare la linguetta di estrazione per scollegare il cavo della tastiera dal connettore sulla scheda di sistema.
- 5 Sollevare la tastiera estraendola dal computer.

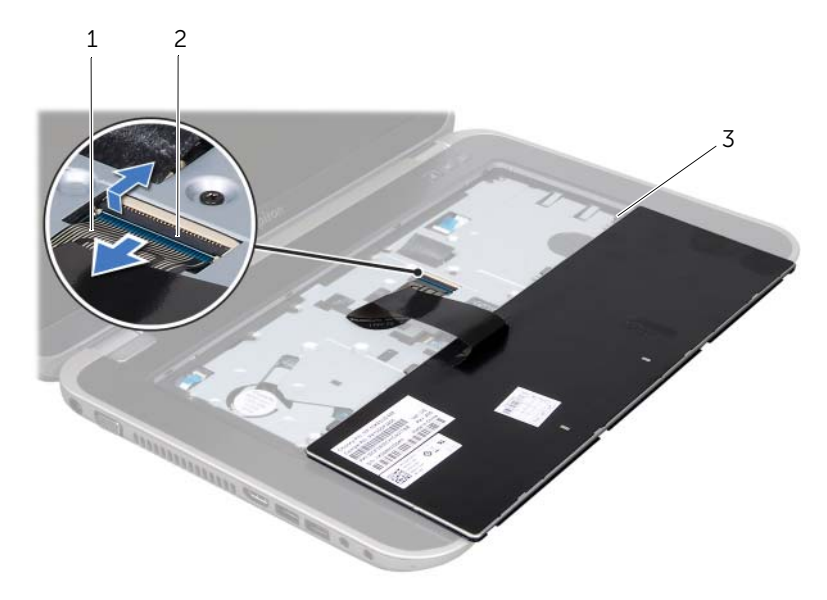

- 1 cavo della tastiera 2 dispositivo di chiusura del connettore
- 3 linguette (5)

## <span id="page-15-1"></span><span id="page-15-0"></span>Ricollocamento della tastiera

#### Procedura

- 1 Far scorrere il cavo della tastiera nel connettore sulla scheda di sistema e premere il dispositivo di chiusura del connettore per fissare il cavo.
- 2 Far scorrere le linguette sul fondo della tastiera nelle scanalature sul palm rest e collocare la tastiera sul palm rest.
- 3 Premere delicatamente intorno ai bordi della tastiera per fissarla sotto le linguette sul palm rest.
- 4 Chiudere lo schermo e capovolgere il computer.

- 1 Ricollocare la batteria. Consultare ["Ricollocamento della batteria" a pagina 13.](#page-12-4)
- 2 Sequire le istruzioni descritte in "Interventi successivi sui componenti interni del [computer" a pagina 9](#page-8-1).
- 16 | Tastiera

## <span id="page-16-0"></span>6 Coperchio della base

AVVERTENZA: Prima di effettuare interventi sui componenti interni del computer, leggere le informazioni sulla sicurezza spedite con il computer e seguire la procedura descritta in ["Operazioni preliminari" a pagina 7](#page-6-3). Per ulteriori informazioni sulle protezioni ottimali, consultare la pagina iniziale della Regulatory Compliance (Conformità alle normative) all'indirizzo dell.com/regulatory\_compliance.

## <span id="page-16-2"></span><span id="page-16-1"></span>Rimozione del coperchio della base

#### **Prerequisiti**

1 Rimuovere la batteria. Consultare ["Rimozione della batteria" a pagina 13](#page-12-3).

#### **Procedura**

- 1 Allentare le viti di fissaggio che fissano il coperchio della base alla base del computer.
- 2 Utilizzando la punta delle dita, sollevare il coperchio della base facendo leva sulla base del computer.
- 3 Sollevare il coperchio della base dalla base del computer.

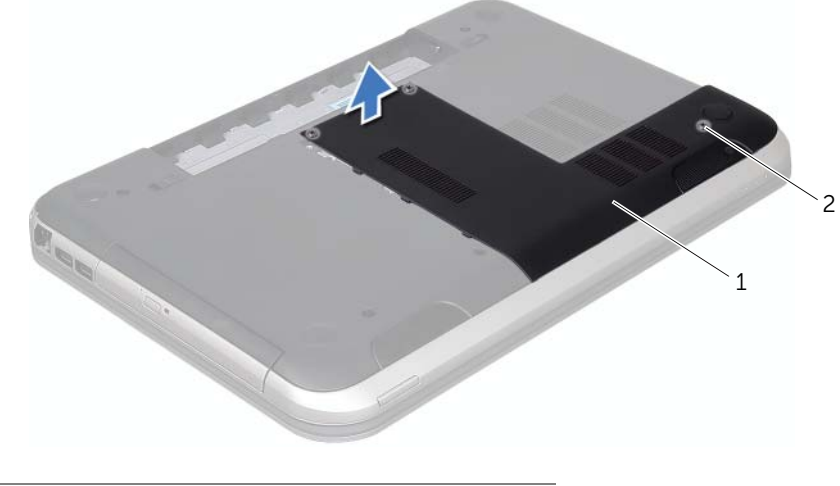

1 coperchio della base 2 viti di fissaggio (3)

## <span id="page-17-1"></span><span id="page-17-0"></span>Ricollocamento del coperchio della base

#### Procedura

- 1 Far scorrere le linguette sul coperchio della base nelle scanalature sulla base del computer e far scattare il coperchio della base in posizione.
- 2 Serrare le viti di fissaggio che fissano il coperchio della base alla base del computer.

- 1 Ricollocare la batteria. Consultare ["Ricollocamento della batteria" a pagina 13.](#page-12-4)
- 2 Seguire le istruzioni descritte in "Interventi successivi sui componenti interni del [computer" a pagina 9](#page-8-1).

## <span id="page-18-0"></span>7 Modulo/i di memoria

AVVERTENZA: Prima di effettuare interventi sui componenti interni del computer, leggere le informazioni sulla sicurezza spedite con il computer e seguire la procedura descritta in ["Operazioni preliminari" a pagina 7](#page-6-3). Per ulteriori informazioni sulle protezioni ottimali, consultare la pagina iniziale della Regulatory Compliance (Conformità alle normative) all'indirizzo dell.com/regulatory\_compliance.

## <span id="page-18-1"></span>Rimozione del/i modulo/i di memoria

#### **Prerequisiti**

- 1 Rimuovere la batteria. Consultare ["Rimozione della batteria" a pagina 13](#page-12-3).
- 2 Rimuovere il coperchio della base. Consultare ["Rimozione del coperchio della base"](#page-16-2)  [a pagina 17.](#page-16-2)

- $\triangle$  ATTENZIONE: Per evitare danni al connettore del modulo di memoria, non utilizzare utensili per allargare i fermagli di fissaggio del modulo di memoria.
	- 1 Usare la punta delle dita per allargare delicatamente i fermagli di fissaggio su ciascuna estremità del connettore del modulo di memoria, finché il modulo di memoria scatta fuori sede.
	- 2 Rimuovere il modulo di memoria dal relativo connettore.

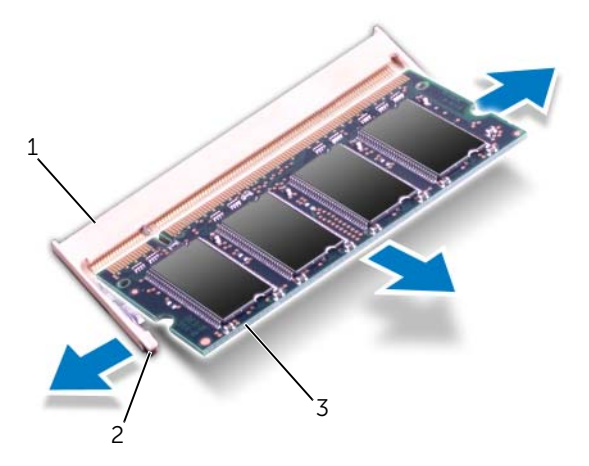

- 1 connettore del modulo di memoria 2 fermagli di fissaggio (2)
- 3 modulo di memoria

## <span id="page-19-0"></span>Ricollocamento del/i modulo di memoria

#### Procedura

- 1 Allineare la tacca sul modulo di memoria alla linguetta sul connettore del modulo di memoria.
- 2 Far scorrere saldamente il modulo di memoria nella scanalatura con un'angolazione di 45 gradi e spingerlo fino a farlo scattare in posizione. Se non si sente lo scatto, rimuovere il modulo di memoria e ricollocarlo.

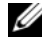

 $\mathscr{U}$  N.B. Se il modulo di memoria non viene installato correttamente, il sistema potrebbe non avviarsi.

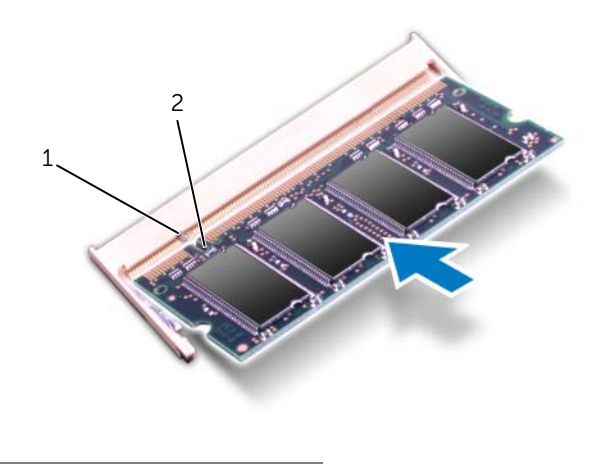

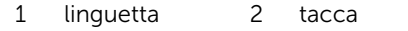

#### Postrequisiti

- 1 Ricollocare il coperchio della base. Consultare ["Ricollocamento del coperchio della](#page-17-1)  [base" a pagina 18.](#page-17-1)
- 2 Ricollocare la batteria. Consultare ["Ricollocamento della batteria" a pagina 13.](#page-12-4)
- 3 Seguire le istruzioni descritte in ["Interventi successivi sui componenti interni del](#page-8-1)  [computer" a pagina 9](#page-8-1).
- 4 Accendere il computer.

Man mano che il sistema si avvia, rileva il/i modulo/i di memoria e aggiorna automaticamente le informazioni sulla configurazione del sistema.

Per confermare la quantità di memoria installata nel computer:

Fare clic su Start + P → Pannello di controllo → Sistema e sicurezza → Sistema.

## <span id="page-20-0"></span>Disco rigido

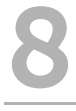

AVVERTENZA: Prima di effettuare interventi sui componenti interni del computer, leggere le informazioni sulla sicurezza spedite con il computer e seguire la procedura descritta in ["Operazioni preliminari" a pagina 7](#page-6-3). Per ulteriori informazioni sulle protezioni ottimali, consultare la pagina iniziale della Regulatory Compliance (Conformità alle normative) all'indirizzo dell.com/regulatory\_compliance.

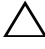

ATTENZIONE: Per evitare la perdita di dati, non rimuovere il disco rigido quando il computer è acceso o in stato di sospensione.

ATTENZIONE: I dischi rigidi sono estremamente fragili. Prestare attenzione durante la manipolazione del disco rigido.

## <span id="page-20-1"></span>Rimozione del disco rigido

#### Prerequisiti

- 1 Rimuovere la batteria. Consultare ["Rimozione della batteria" a pagina 13](#page-12-3).
- 2 Rimuovere il coperchio della base. Consultare ["Rimozione del coperchio della base"](#page-16-2)  [a pagina 17.](#page-16-2)

- 1 Rimuovere le viti che fissano il gruppo disco rigido alla base del computer.
- 2 Utilizzando la linguetta di estrazione, far scorrere il gruppo disco rigido verso il retro del computer per scollegare il gruppo disco rigido dal connettore sulla scheda di sistema.
- 3 Estrarre il gruppo disco rigido dalla base del computer.

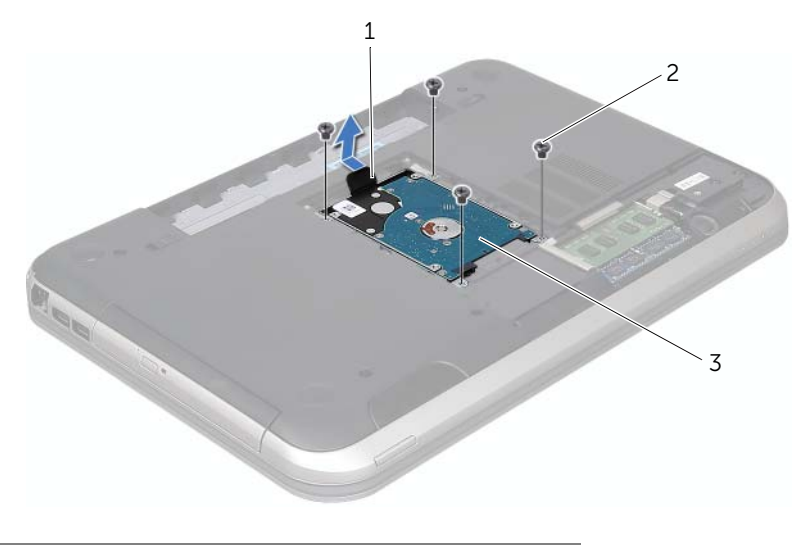

- 1 linguetta di estrazione 2 viti (4)
- 3 gruppo disco rigido
- 4 Rimuovere le viti che fissano il supporto del disco rigido a quest'ultimo.
- 5 Estrarre il disco rigido dal relativo supporto.

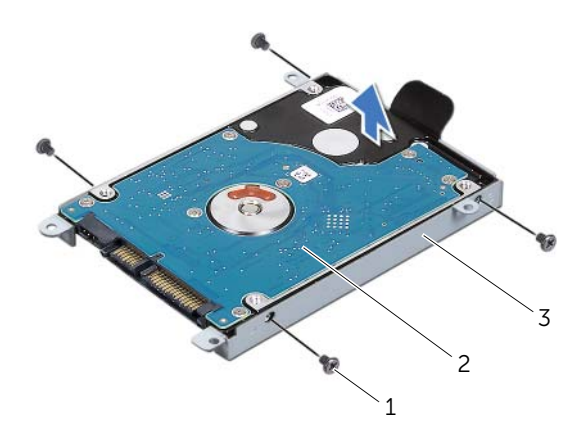

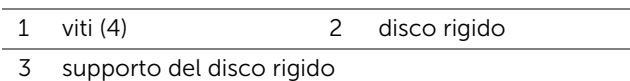

## <span id="page-22-0"></span>Ricollocamento del disco rigido

#### Procedura

- 1 Rimuovere il nuovo disco rigido dall'imballaggio. Conservare l'imballaggio originale per stoccare o spedire il disco rigido.
- 2 Allineare i fori delle viti sul supporto del disco rigido ai relativi fori sul disco rigido.
- 3 Ricollocare le viti che fissano il supporto del disco rigido al disco rigido.
- 4 Collocare il gruppo disco rigido sulla base del computer.
- 5 Utilizzando la linguetta di estrazione, far scorrere il gruppo disco rigido verso la parte anteriore del computer, per collegare il gruppo disco rigido al connettore sulla scheda di sistema.
- 6 Ricollocare le viti che fissano il gruppo disco rigido alla base del computer.

- 1 Ricollocare il coperchio della base. Consultare ["Ricollocamento del coperchio della](#page-17-1)  [base" a pagina 18.](#page-17-1)
- 2 Ricollocare la batteria. Consultare ["Ricollocamento della batteria" a pagina 13.](#page-12-4)
- 3 Seguire le istruzioni descritte in ["Interventi successivi sui componenti interni del](#page-8-1)  [computer" a pagina 9](#page-8-1).

## <span id="page-24-0"></span>Unità ottica

 $\hat{A}$  AVVERTENZA: Prima di effettuare interventi sui componenti interni del computer, leggere le informazioni sulla sicurezza spedite con il computer e seguire la procedura descritta in ["Operazioni preliminari" a pagina 7](#page-6-3). Per ulteriori informazioni sulle protezioni ottimali, consultare la pagina iniziale della Regulatory Compliance (Conformità alle normative) all'indirizzo dell.com/regulatory\_compliance.

## <span id="page-24-1"></span>Rimozione dell'unità ottica

#### Prerequisiti

- 1 Rimuovere la batteria. Consultare ["Rimozione della batteria" a pagina 13](#page-12-3).
- 2 Rimuovere il coperchio della base. Consultare ["Rimozione del coperchio della base"](#page-16-2)  [a pagina 17.](#page-16-2)

- 1 Rimuovere la vite che fissa il gruppo unità ottica alla base del computer.
- 2 Usando la punta delle dita, far scorrere il gruppo unità ottica estraendolo dal relativo alloggiamento.

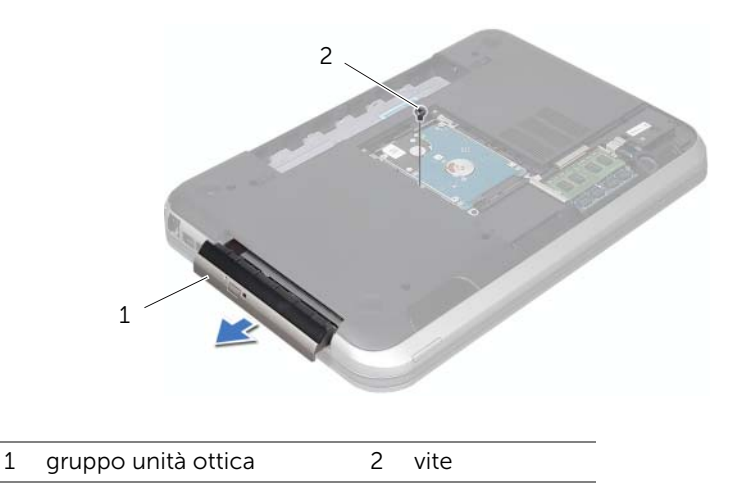

- 3 Sollevare con attenzione il frontalino dell'unità ottica facendo leva e rimuoverlo dal gruppo unità ottica.
- 4 Rimuovere le viti che fissano il supporto dell'unità ottica a quest'ultima.
- 5 Rimuovere il supporto dell'unità ottica.

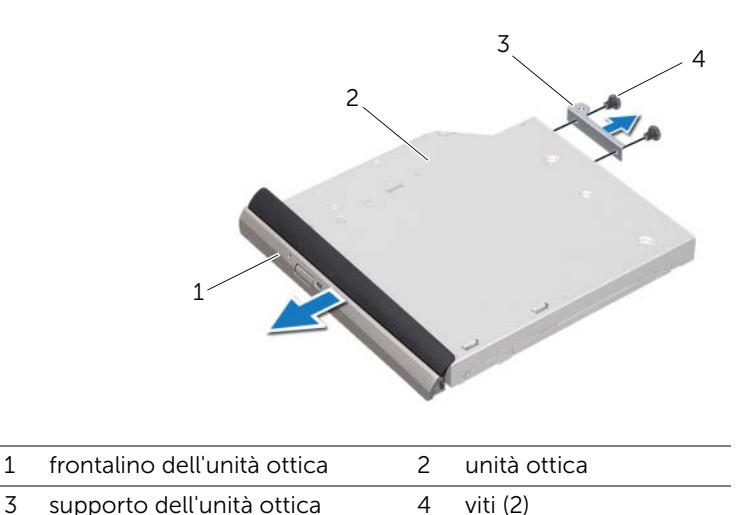

### <span id="page-25-0"></span>Ricollocamento dell'unità ottica

#### Procedura

- 1 Allineare i fori delle viti sul supporto dell'unità ottica ai relativi fori sull'unità stessa.
- 2 Ricollocare le viti che fissano il supporto dell'unità ottica a quest'ultima.
- 3 Allineare le linguette sul frontalino dell'unità ottica alle relative scanalature sul gruppo unità ottica e far scattare il frontalino in posizione.
- 4 Far scorrere il gruppo unità ottica nel relativo alloggiamento fino ad inserirlo completamente.
- 5 Ricollocare la vite che fissa il gruppo unità ottica alla base del computer.

- 1 Ricollocare il coperchio della base. Consultare ["Ricollocamento del coperchio della](#page-17-1)  [base" a pagina 18.](#page-17-1)
- 2 Ricollocare la batteria. Consultare ["Ricollocamento della batteria" a pagina 13.](#page-12-4)
- 3 Seguire le istruzioni descritte in ["Interventi successivi sui componenti interni del](#page-8-1)  [computer" a pagina 9](#page-8-1).

# <span id="page-26-0"></span>Palm rest

 $\sqrt{!}$  AVVERTENZA: Prima di effettuare interventi sui componenti interni del computer, leggere le informazioni sulla sicurezza spedite con il computer e seguire la procedura descritta in ["Operazioni preliminari" a pagina 7](#page-6-3). Per ulteriori informazioni sulle protezioni ottimali, consultare la pagina iniziale della Regulatory Compliance (Conformità alle normative) all'indirizzo dell.com/regulatory\_compliance.

## <span id="page-26-2"></span><span id="page-26-1"></span>Rimozione del palm rest

#### Prerequisiti

- 1 Rimuovere la batteria. Consultare ["Rimozione della batteria" a pagina 13](#page-12-3).
- 2 Rimuovere la tastiera. Consultare ["Rimozione della tastiera" a pagina 15.](#page-14-2)
- 3 Rimuovere il coperchio della base. Consultare ["Rimozione del coperchio della base"](#page-16-2)  [a pagina 17.](#page-16-2)

#### Procedura

1 Rimuovere le viti che fissano il palm rest alla base del computer.

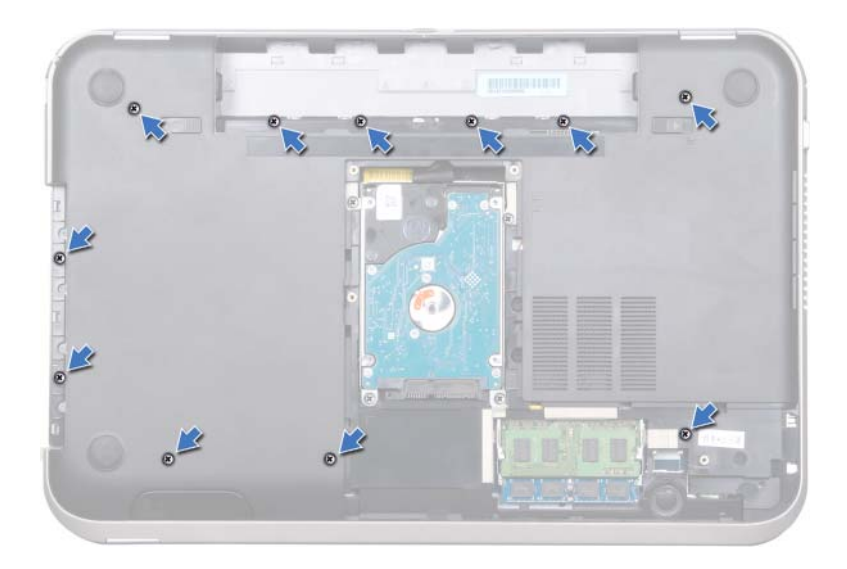

- 2 Capovolgere il computer.
- 3 Sollevare i dispositivi di chiusura dei connettori e tirare le linguette di estrazione per scollegare il cavo della scheda del pulsante di alimentazione, il cavo del touchpad e il cavo della scheda dei tasti di scelta rapida dai connettori presenti sulla scheda di sistema.

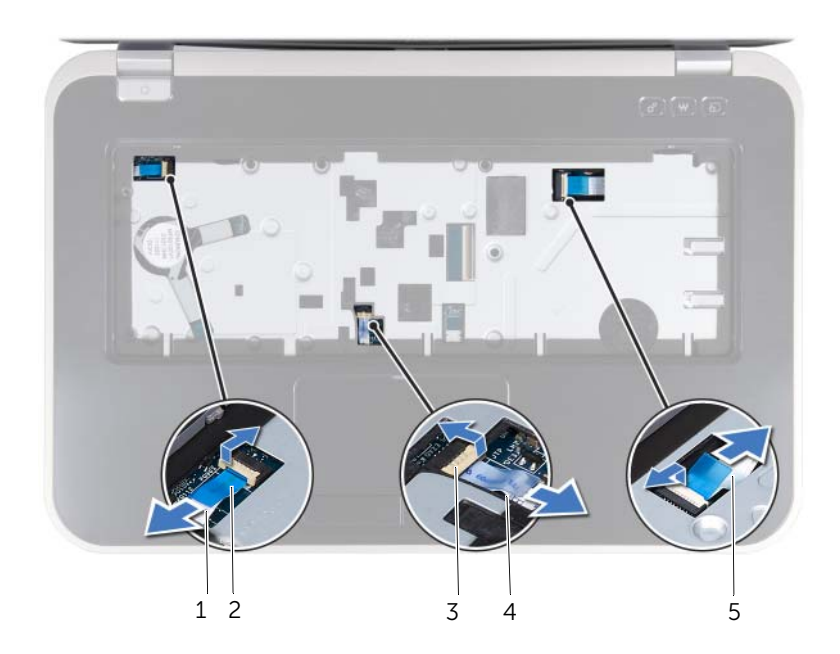

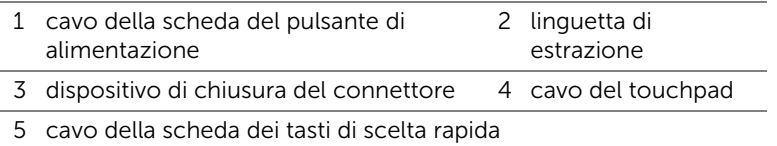

- 4 Rimuovere le viti che fissano il palm rest alla base del computer.
- 5 Usando le punta delle dita, sollevare il palm rest facendo leva dalla base del computer.

#### $\bigwedge$  ATTENZIONE: Per evitare di danneggiare il gruppo schermo, separarlo dal palm rest con cautela.

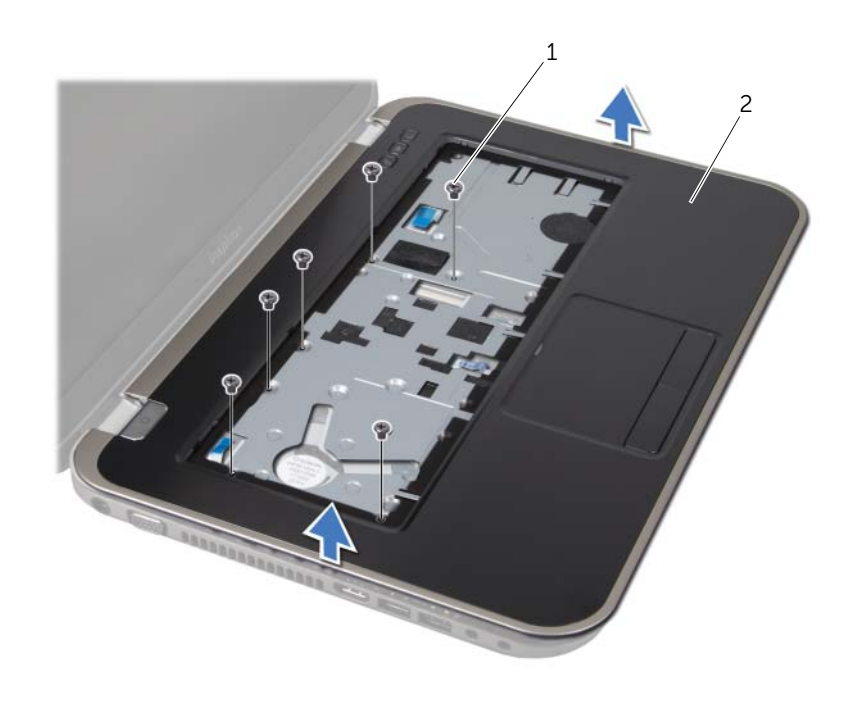

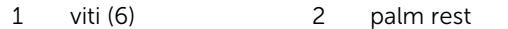

- 6 Senza tirare con troppa forza il gruppo palm rest, allontanarlo dallo schermo come mostrato nella seguente illustrazione.
- 7 Sollevare il dispositivo di chiusura del connettore e tirare la linguetta di estrazione per scollegare il cavo degli indicatori di stato dal connettore sulla scheda di sistema.
- 8 Sollevare il gruppo palm rest dalla base del computer.

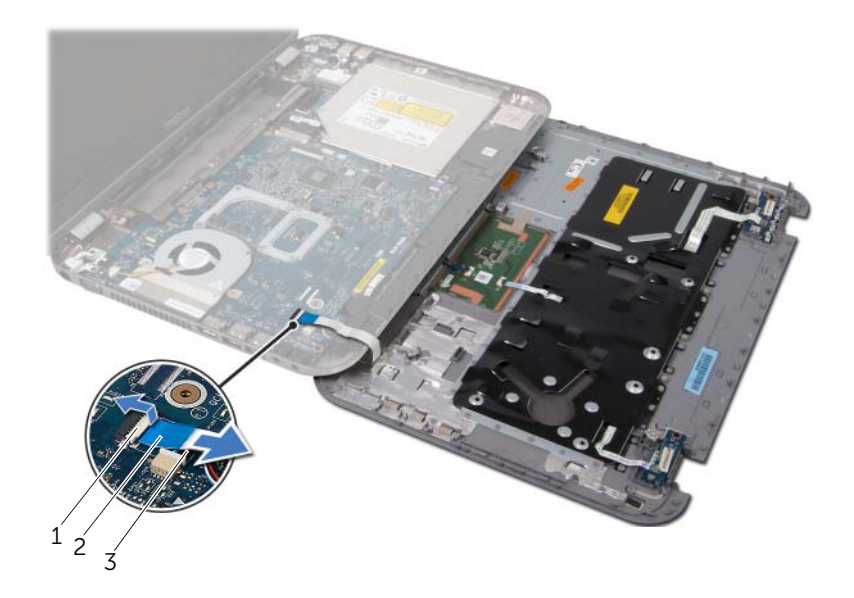

- 1 dispositivo di chiusura del connettore 2 linguetta di estrazione
- 3 cavo degli indicatori di stato

## <span id="page-30-1"></span><span id="page-30-0"></span>Ricollocamento del palm rest

#### Procedura

- 1 Far scorrere il cavo degli indicatori di stato nel connettore presente sulla scheda di sistema, quindi premere il dispositivo di chiusura del connettore per fissare il cavo.
- 2 Allineare il palm rest alla base del computer e farlo scattare delicatamente in posizione.
- 3 Far scorrere il cavo della scheda dei tasti di scelta rapida, il cavo della scheda del pulsante di alimentazione e il cavo del touchpad nei connettori presenti sulla scheda di sistema, e premere sui dispositivi di chiusura dei connettori per fissare i cavi.
- 4 Ricollocare le viti che fissano il palm rest alla base del computer.
- 5 Capovolgere il computer e ricollocare le viti che fissano il palm rest alla base del computer.

- 1 Ricollocare il coperchio della base. Consultare ["Ricollocamento del coperchio della](#page-17-1)  [base" a pagina 18.](#page-17-1)
- 2 Reinstallare la tastiera. Consultare ["Ricollocamento della tastiera" a pagina 16.](#page-15-1)
- 3 Ricollocare la batteria. Consultare ["Ricollocamento della batteria" a pagina 13.](#page-12-4)
- 4 Seguire le istruzioni descritte in ["Interventi successivi sui componenti interni del](#page-8-1)  [computer" a pagina 9](#page-8-1).

## <span id="page-32-0"></span>Porta dell'alimentatore

AVVERTENZA: Prima di effettuare interventi sui componenti interni del computer, leggere le informazioni sulla sicurezza spedite con il computer e seguire la procedura descritta in ["Operazioni preliminari" a pagina 7](#page-6-3). Per ulteriori informazioni sulle protezioni ottimali, consultare la pagina iniziale della Regulatory Compliance (Conformità alle normative) all'indirizzo dell.com/regulatory\_compliance.

## <span id="page-32-1"></span>Rimozione della porta dell'alimentatore

### **Prerequisiti**

- 1 Rimuovere la batteria. Consultare ["Rimozione della batteria" a pagina 13](#page-12-3).
- 2 Rimuovere la tastiera. Consultare ["Rimozione della tastiera" a pagina 15.](#page-14-2)
- 3 Rimuovere il coperchio della base. Consultare ["Rimozione del coperchio della base"](#page-16-2)  [a pagina 17.](#page-16-2)
- 4 Rimuovere il palm rest. Consultare ["Rimozione del palm rest" a pagina 27](#page-26-2).

- 1 Rimuovere le viti che fissano la staffa della porta dell'alimentatore alla base del computer.
- 2 Sollevare la staffa della porta dell'alimentatore dalla base del computer.

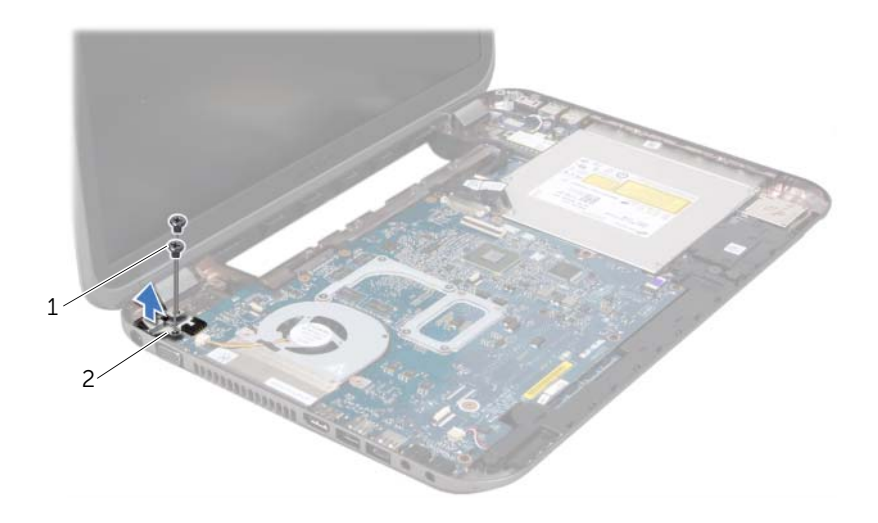

1 viti (2) 2 staffa della porta dell'alimentatore

- 3 Scollegare il cavo della porta dell'alimentatore dal connettore sulla scheda di sistema.
- 4 Sollevare la porta dell'alimentatore dalla base del computer.

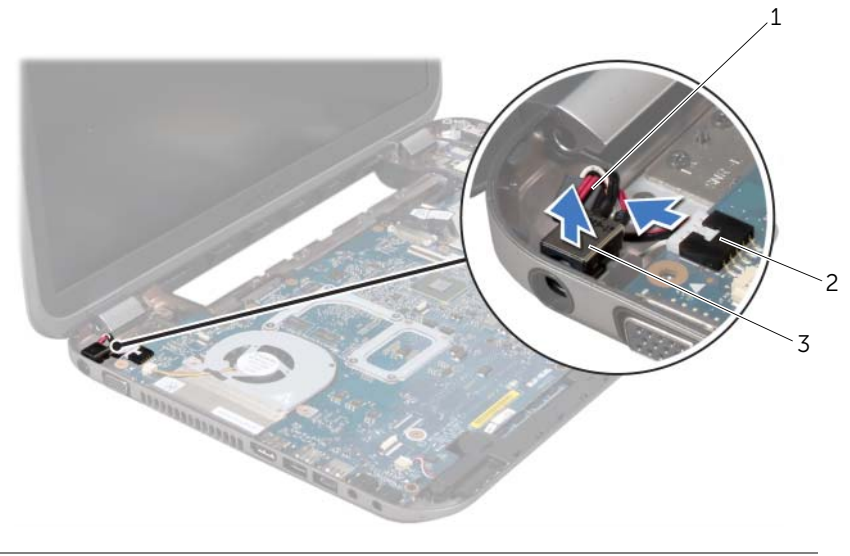

- 1 cavo della porta dell'alimentatore 2 connettore della scheda di sistema
- 3 porta dell'alimentatore

## <span id="page-33-0"></span>Ricollocamento della porta dell'alimentatore

#### Procedura

- 1 Collocare la porta dell'alimentatore nella scanalatura sulla base del computer.
- 2 Collegare il cavo della porta dell'alimentatore al connettore sulla scheda di sistema.
- 3 Allineare i fori per le viti sulla staffa della porta dell'alimentatore a quelli posti sulla base del computer.
- 4 Ricollocare le viti che fissano la staffa della porta dell'alimentatore alla base del computer.

- 1 Ricollocare il palm rest. Consultare ["Ricollocamento del palm rest" a pagina 31.](#page-30-1)
- 2 Ricollocare il coperchio della base. Consultare ["Ricollocamento del coperchio della](#page-17-1)  [base" a pagina 18.](#page-17-1)
- 3 Ricollocare la tastiera. Consultare ["Ricollocamento della tastiera" a pagina 16.](#page-15-1)
- 4 Ricollocare la batteria. Consultare ["Ricollocamento della batteria" a pagina 13.](#page-12-4)
- 5 Seguire le istruzioni descritte in ["Interventi successivi sui componenti interni del](#page-8-1)  [computer" a pagina 9](#page-8-1).

## <span id="page-34-0"></span>Gruppo schermo

 $\sqrt{2}$  AVVERTENZA: Prima di effettuare interventi sui componenti interni del computer, leggere le informazioni sulla sicurezza spedite con il computer e seguire la procedura descritta in ["Operazioni preliminari" a pagina 7](#page-6-3). Per ulteriori informazioni sulle protezioni ottimali, consultare la pagina iniziale della Regulatory Compliance (Conformità alle normative) all'indirizzo dell.com/regulatory\_compliance.

## <span id="page-34-1"></span>Rimozione del gruppo schermo

### Prerequisiti

- 1 Rimuovere la batteria. Consultare ["Rimozione della batteria" a pagina 13](#page-12-3).
- 2 Rimuovere la tastiera. Consultare ["Rimozione della tastiera" a pagina 15.](#page-14-2)
- 3 Rimuovere il coperchio della base. Consultare ["Rimozione del coperchio della base"](#page-16-2)  [a pagina 17.](#page-16-2)
- 4 Rimuovere il palm rest. Consultare ["Rimozione del palm rest" a pagina 27](#page-26-2).

- 1 Scollegare i cavi dell'antenna dai connettori sulla scheda miniaturizzata.
- 2 Staccare il nastro che fissa il cavo dello schermo alla scheda di sistema, quindi scollegare il cavo dello schermo dal connettore presente sulla scheda di sistema.
- 3 Prendere nota dell'instradamento del cavo dello schermo e rimuovere il cavo dalle guide di instradamento.
- 4 Rimuovere le viti che fissano il gruppo schermo alla base del computer.
- 5 Sollevare il gruppo schermo dalla base del computer.

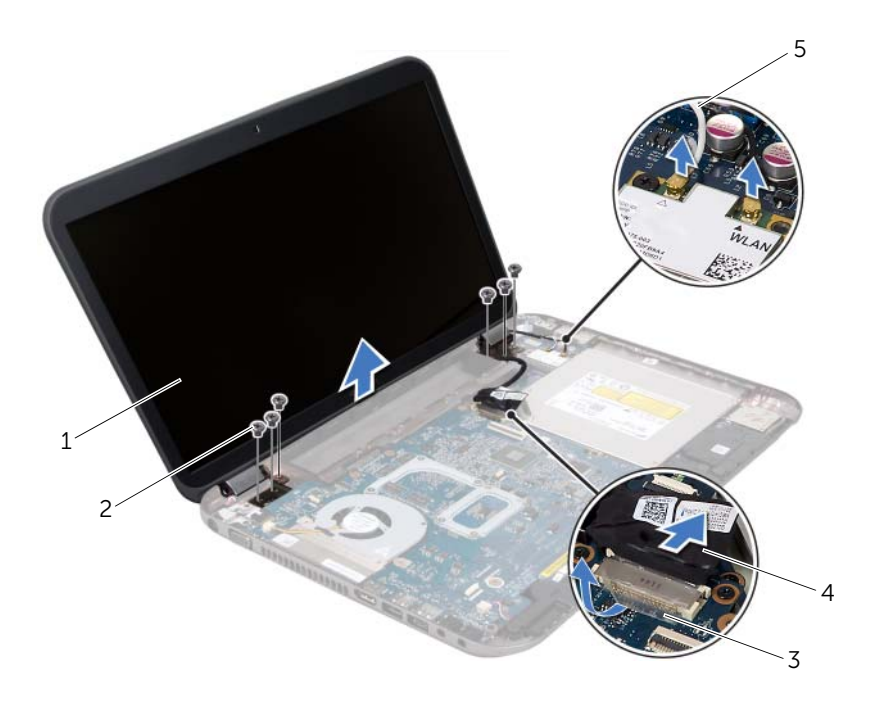

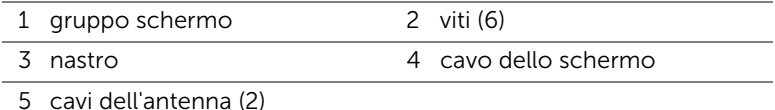
## <span id="page-36-3"></span><span id="page-36-0"></span>Ricollocamento del gruppo schermo

#### Procedura

- 1 Collocare il gruppo schermo in posizione e ricollocare le viti che fissano il gruppo schermo alla base del computer.
- 2 Instradare il cavo dello schermo attraverso le relative guide, quindi collegarlo al connettore presente sulla scheda di sistema.
- 3 Far aderire il nastro che fissa il cavo dello schermo alla scheda di sistema.
- 4 Collegare i cavi dell'antenna ai relativi connettori sulla scheda miniaturizzata.

## Postrequisiti

- 1 Ricollocare il palm rest. Consultare ["Ricollocamento del palm rest" a pagina 31.](#page-30-0)
- 2 Ricollocare il coperchio della base. Consultare ["Ricollocamento del coperchio della](#page-17-0)  [base" a pagina 18.](#page-17-0)
- 3 Ricollocare la tastiera. Consultare ["Ricollocamento della tastiera" a pagina 16.](#page-15-0)
- 4 Ricollocare la batteria. Consultare ["Ricollocamento della batteria" a pagina 13.](#page-12-0)
- 5 Seguire le istruzioni descritte in ["Interventi successivi sui componenti interni del](#page-8-0)  [computer" a pagina 9](#page-8-0).

## <span id="page-36-2"></span><span id="page-36-1"></span>Rimozione della cornice dello schermo

- 1 Rimuovere la batteria. Consultare ["Rimozione della batteria" a pagina 13](#page-12-1).
- 2 Rimuovere la tastiera. Consultare ["Rimozione della tastiera" a pagina 15.](#page-14-0)
- 3 Rimuovere il coperchio della base. Consultare ["Rimozione del coperchio della base"](#page-16-0)  [a pagina 17.](#page-16-0)
- 4 Rimuovere il palm rest. Consultare ["Rimozione del palm rest" a pagina 27](#page-26-0).
- 5 Rimuovere il gruppo schermo. Consultare ["Rimozione del gruppo schermo" a](#page-34-0)  [pagina 35.](#page-34-0)

ATTENZIONE: La cornice dello schermo è estremamente fragile. Prestare attenzione quando la si rimuove per evitare di danneggiarla.

- 1 Utilizzando la punta delle dita, sollevare con attenzione il bordo interno della cornice dello schermo facendo leva.
- 2 Rimuovere la cornice dello schermo

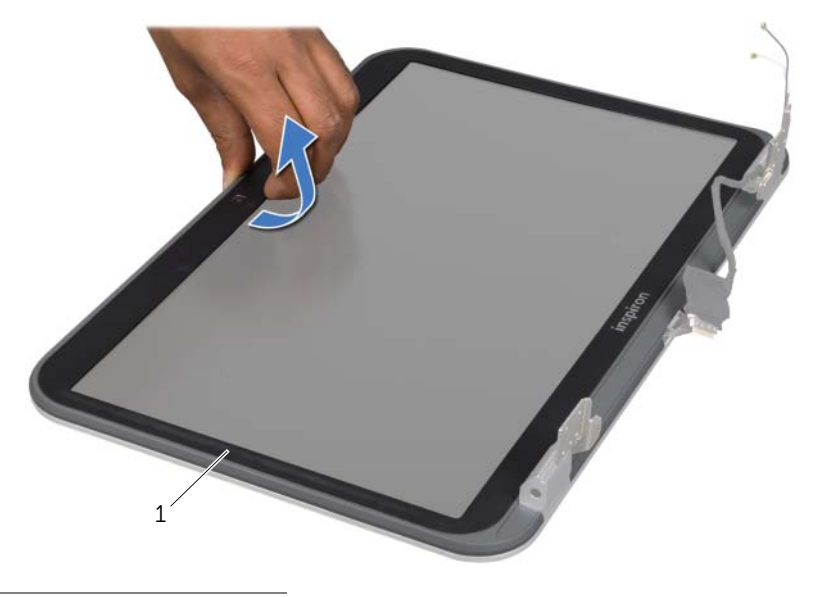

1 cornice dello schermo

## <span id="page-37-1"></span><span id="page-37-0"></span>Ricollocamento della cornice dello schermo

## Procedura

Allineare la cornice dello schermo al coperchio dello schermo e farla scattare delicatamente in posizione.

- 1 Ricollocare il gruppo schermo. Consultare ["Ricollocamento del gruppo schermo" a](#page-36-0)  [pagina 37.](#page-36-0)
- 2 Ricollocare il palm rest. Consultare ["Ricollocamento del palm rest" a pagina 31.](#page-30-0)
- 3 Ricollocare il coperchio della base. Consultare ["Ricollocamento del coperchio della](#page-17-0)  [base" a pagina 18.](#page-17-0)
- 4 Ricollocare la tastiera. Consultare ["Ricollocamento della tastiera" a pagina 16.](#page-15-0)
- 5 Ricollocare la batteria. Consultare ["Ricollocamento della batteria" a pagina 13.](#page-12-0)
- 6 Seguire le istruzioni descritte in ["Interventi successivi sui componenti interni del](#page-8-0)  [computer" a pagina 9](#page-8-0).

## <span id="page-38-0"></span>Rimozione dei cappucci dei cardini

## Prerequisiti

- 1 Rimuovere la batteria. Consultare ["Rimozione della batteria" a pagina 13](#page-12-1).
- 2 Rimuovere la tastiera. Consultare ["Rimozione della tastiera" a pagina 15.](#page-14-0)
- 3 Rimuovere il coperchio della base. Consultare ["Rimozione del coperchio della base"](#page-16-0)  [a pagina 17.](#page-16-0)
- 4 Rimuovere il palm rest. Consultare ["Rimozione del palm rest" a pagina 27](#page-26-0).
- 5 Rimuovere il gruppo schermo. Consultare ["Rimozione del gruppo schermo" a](#page-34-0)  [pagina 35.](#page-34-0)
- 6 Rimuovere la cornice dello schermo. Consultare ["Rimozione della cornice dello](#page-36-1)  [schermo" a pagina 37](#page-36-1).

#### Procedura

- 1 Rimuovere le viti che fissano i cappucci dei cardini al coperchio dello schermo.
- 2 Sollevare il cappuccio del cardine e far scorrere i cavi dell'antenna attraverso la scanalatura sul cappuccio del cardine.

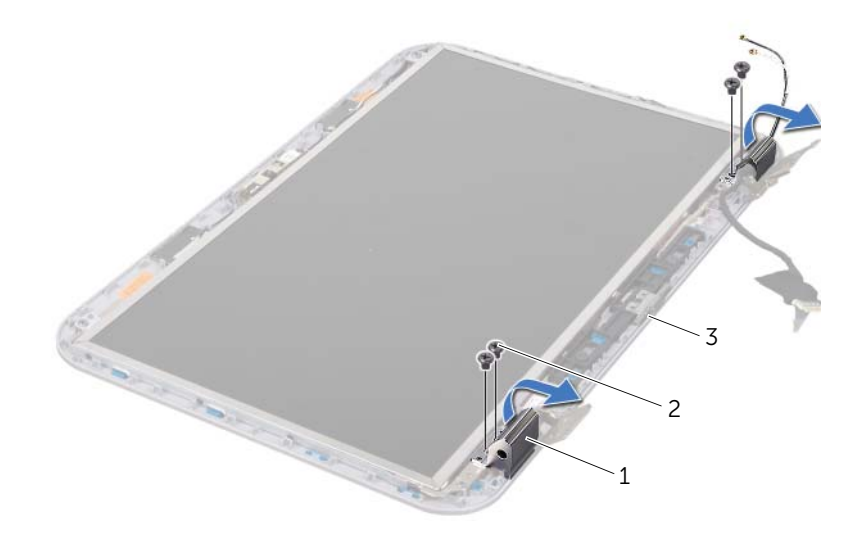

- 1 cappucci dei cardini (2) 2 viti (4)
- 3 coperchio dello schermo

## <span id="page-39-0"></span>Ricollocamento dei cappucci dei cardini

#### Procedura

- 1 Far scorrere i cavi dell'antenna attraverso la scanalatura sul coperchio del cardine
- 2 Allineare i fori delle viti sui cappucci dei cardini ai relativi fori sul coperchio dello schermo.
- 3 Ricollocare le viti che fissano i cappucci dei cardini al coperchio dello schermo.

## Postrequisiti

- 1 Ricollocare la cornice dello schermo. Consultare ["Ricollocamento della cornice](#page-37-0)  [dello schermo" a pagina 38.](#page-37-0)
- 2 Ricollocare il gruppo schermo. Consultare ["Ricollocamento del gruppo schermo" a](#page-36-0)  [pagina 37.](#page-36-0)
- 3 Ricollocare il palm rest. Consultare ["Ricollocamento del palm rest" a pagina 31.](#page-30-0)
- 4 Ricollocare il coperchio della base. Consultare ["Ricollocamento del coperchio della](#page-17-0)  [base" a pagina 18.](#page-17-0)
- 5 Ricollocare la tastiera. Consultare ["Ricollocamento della tastiera" a pagina 16.](#page-15-0)
- 6 Ricollocare la batteria. Consultare ["Ricollocamento della batteria" a pagina 13.](#page-12-0)

## Rimozione del pannello dello schermo

- 1 Rimuovere la batteria. Consultare ["Rimozione della batteria" a pagina 13](#page-12-1).
- 2 Rimuovere la tastiera. Consultare ["Rimozione della tastiera" a pagina 15.](#page-14-0)
- 3 Rimuovere il coperchio della base. Consultare ["Rimozione del coperchio della base"](#page-16-0)  [a pagina 17.](#page-16-0)
- 4 Rimuovere il palm rest. Consultare ["Rimozione del palm rest" a pagina 27](#page-26-0).
- 5 Rimuovere il gruppo schermo. Consultare ["Rimozione del gruppo schermo" a](#page-34-0)  [pagina 35.](#page-34-0)
- 6 Rimuovere la cornice dello schermo. Consultare ["Rimozione della cornice dello](#page-36-1)  [schermo" a pagina 37](#page-36-1).
- 7 Rimuovere i cappucci dei cardini. Consultare ["Rimozione dei cappucci dei cardini" a](#page-38-0)  [pagina 39](#page-38-0).

- 1 Rimuovere le viti che fissano il pannello dello schermo al coperchio dello schermo.
- 2 Sollevare con cura il pannello dello schermo e capovolgerlo.

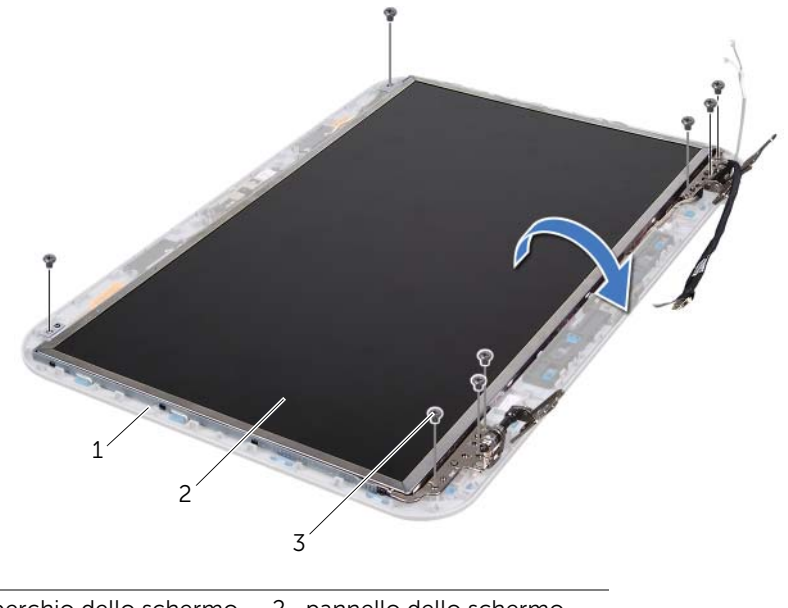

- 1 coperchio dello schermo 2 pannello dello schermo
- $\overline{3 \text{ } viti (8)}$
- 3 Staccare e sollevare il nastro che fissa il cavo dello schermo al connettore della scheda dello schermo, quindi scollegare il cavo dello schermo.
- 4 Staccare il cavo dello schermo dal retro del pannello dello schermo.

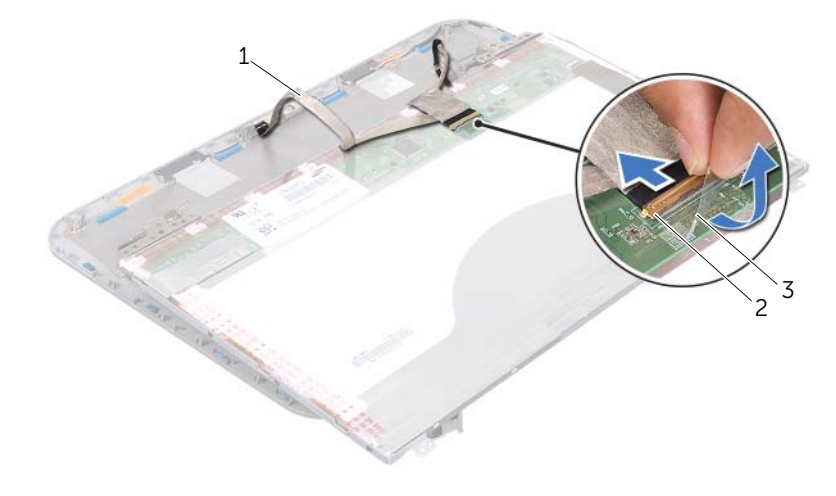

- 1 cavo dello schermo 2 connettore della scheda dello schermo
- 3 nastro
- 5 Capovolgere il pannello dello schermo e posizionarlo su una superficie pulita.
- 6 Rimuovere le viti che fissano le staffe del pannello dello schermo al pannello dello schermo.
- 7 Rimuovere le staffe del pannello dello schermo dal pannello dello schermo.

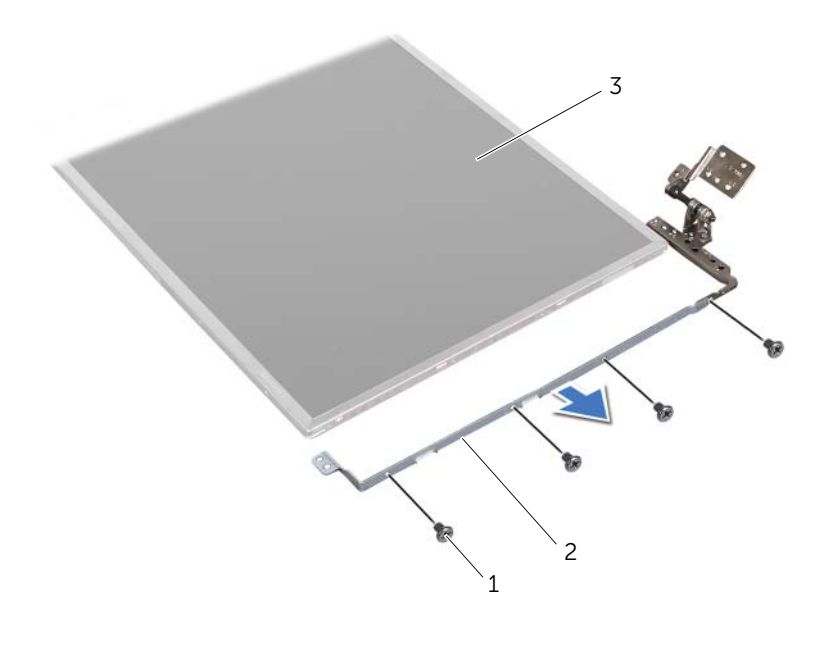

- 1 viti (8) 2 staffe del pannello dello schermo (2)
- 3 pannello dello schermo

## Ricollocamento del pannello dello schermo

#### Procedura

- 1 Allineare i fori delle viti sulle staffe del pannello dello schermo ai relativi fori sul pannello dello schermo e ricollocare le viti che fissano la staffa del pannello dello schermo al pannello dello schermo.
- 2 Capovolgere il pannello dello schermo.
- 3 Far aderire il cavo dello schermo al retro del pannello dello schermo.
- 4 Collegare il cavo dello schermo al connettore della scheda dello schermo e fissarlo con il nastro.
- 5 Allineare i fori delle viti sul pannello dello schermo ai relativi fori sul coperchio dello schermo e ricollocare le viti che fissano la staffa del pannello dello schermo al pannello dello schermo.

- 1 Ricollocare i cappucci dei cardini. Consultare ["Ricollocamento dei cappucci dei](#page-39-0)  [cardini" a pagina 40.](#page-39-0)
- 2 Ricollocare la cornice dello schermo. Consultare "Ricollocamento della cornice [dello schermo" a pagina 38.](#page-37-0)
- 3 Ricollocare il gruppo schermo. Consultare ["Ricollocamento del gruppo schermo" a](#page-36-0)  [pagina 37.](#page-36-0)
- 4 Ricollocare il palm rest. Consultare ["Ricollocamento del palm rest" a pagina 31.](#page-30-0)
- 5 Ricollocare il coperchio della base. Consultare ["Ricollocamento del coperchio della](#page-17-0)  [base" a pagina 18.](#page-17-0)
- 6 Ricollocare la tastiera. Consultare ["Ricollocamento della tastiera" a pagina 16.](#page-15-0)
- 7 Ricollocare la batteria. Consultare ["Ricollocamento della batteria" a pagina 13.](#page-12-0)
- 8 Seguire le istruzioni descritte in "Interventi successivi sui componenti interni del [computer" a pagina 9](#page-8-0).

Modulo della videocamera

 $\left\langle \right\langle \right\langle$  AVVERTENZA: Prima di effettuare interventi sui componenti interni del computer, leggere le informazioni sulla sicurezza spedite con il computer e seguire la procedura descritta in ["Operazioni preliminari" a pagina 7](#page-6-0). Per ulteriori informazioni sulle protezioni ottimali, consultare la pagina iniziale della Regulatory Compliance (Conformità alle normative) all'indirizzo dell.com/regulatory\_compliance.

## Rimozione del modulo della fotocamera

- 1 Rimuovere la batteria. Consultare ["Rimozione della batteria" a pagina 13](#page-12-1).
- 2 Rimuovere la tastiera. Consultare ["Rimozione della tastiera" a pagina 15.](#page-14-0)
- 3 Rimuovere il coperchio della base. Consultare ["Rimozione del coperchio della base"](#page-16-0)  [a pagina 17.](#page-16-0)
- 4 Rimuovere il palm rest. Consultare ["Rimozione del palm rest" a pagina 27](#page-26-0).
- 5 Rimuovere il gruppo schermo. Consultare ["Rimozione del gruppo schermo" a](#page-34-1)  [pagina 35.](#page-34-1)
- 6 Rimuovere la cornice dello schermo. Consultare ["Rimozione della cornice dello](#page-36-2)  [schermo" a pagina 37](#page-36-2).

- 1 Rimuovere le viti che fissano il pannello dello schermo al coperchio dello schermo.
- 2 Sollevare con cura il pannello dello schermo e capovolgerlo.

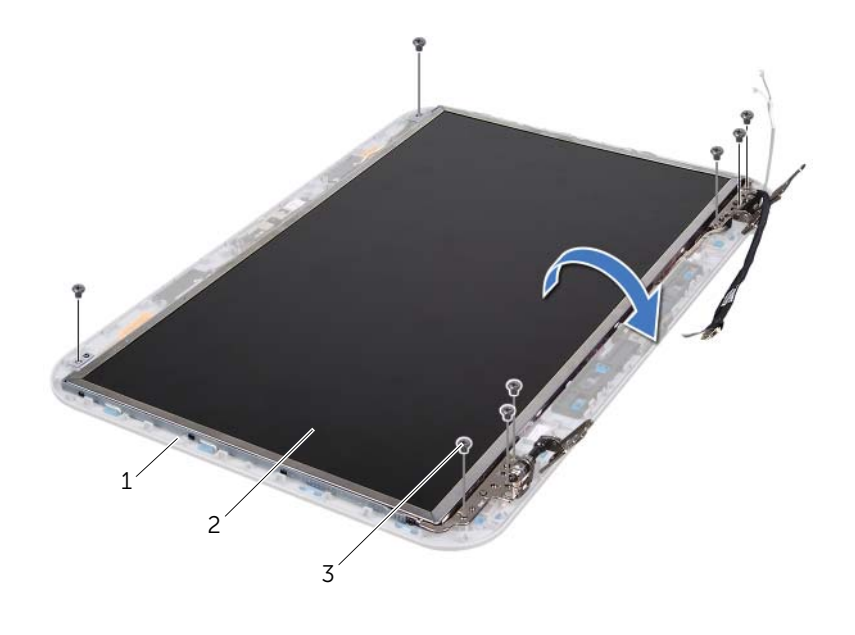

- 1 coperchio dello schermo 2 pannello dello schermo
- $3$  viti (8)

3 Scollegare il cavo della fotocamera dal connettore sul modulo della fotocamera.

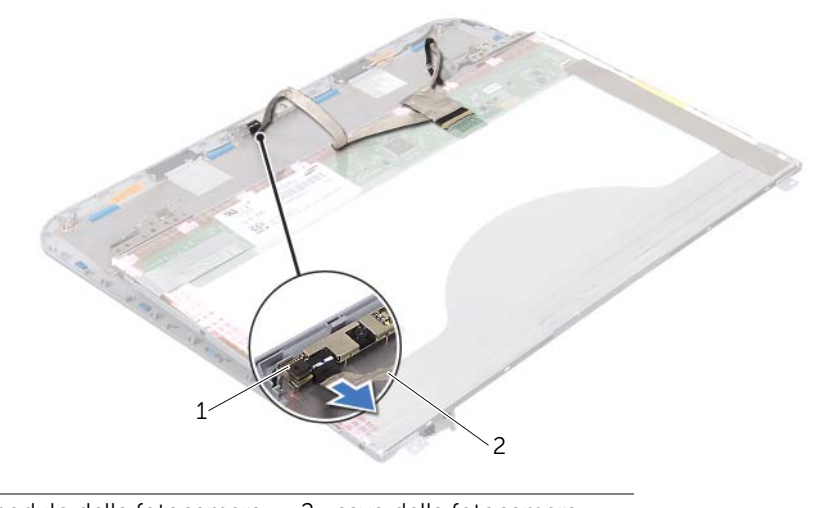

- 1 modulo della fotocamera 2 cavo della fotocamera
- Rimuovere la vite che fissa il modulo della fotocamera al coperchio dello schermo.
- Sollevare il modulo della fotocamera dal coperchio dello schermo.

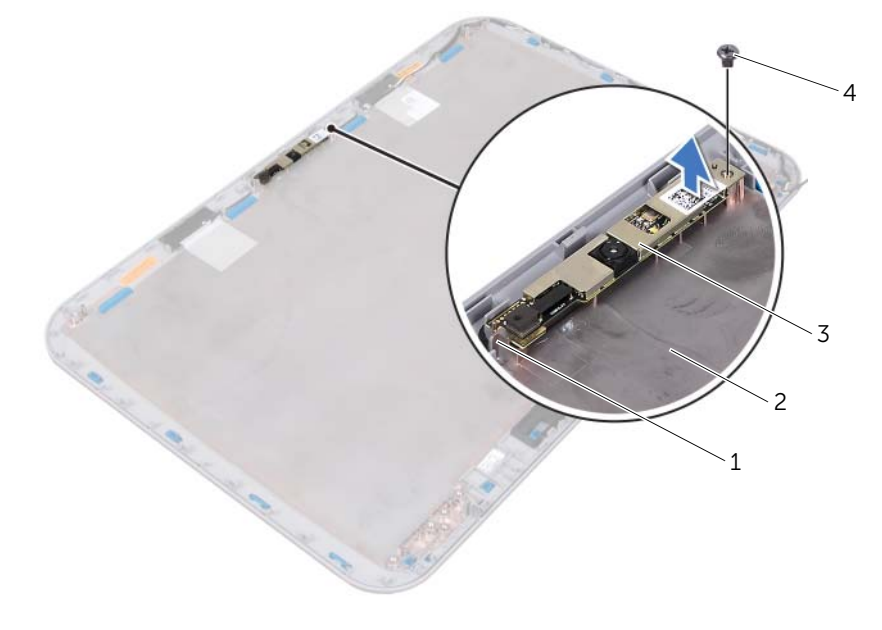

- 1 linguetta 2 coperchio dello schermo
- 3 modulo della fotocamera 4 vite

## Ricollocamento del modulo della fotocamera

#### Procedura

1 Utilizzare i montanti di allineamento sul coperchio dello schermo per collocare il modulo della fotocamera in posizione.

Accertarsi che il modulo della fotocamera venga fissato sotto la linguetta sul coperchio dello schermo.

- 2 Collegare il cavo della fotocamera al connettore sul modulo della fotocamera.
- 3 Rimuovere la vite che fissa il modulo della fotocamera al coperchio dello schermo.
- 4 Capovolgere il pannello dello schermo e collocarlo sul coperchio dello schermo.
- 5 Allineare i fori delle viti sul pannello dello schermo ai relativi fori sul coperchio dello schermo.
- 6 Ricollocare le viti che fissano il pannello dello schermo al coperchio dello schermo.

- 1 Ricollocare la cornice dello schermo. Consultare ["Ricollocamento della cornice](#page-37-1)  [dello schermo" a pagina 38.](#page-37-1)
- 2 Ricollocare il gruppo schermo. Consultare "Ricollocamento del gruppo schermo" a [pagina 37.](#page-36-3)
- 3 Ricollocare il palm rest. Consultare ["Ricollocamento del palm rest" a pagina 31.](#page-30-0)
- 4 Ricollocare il coperchio della base. Consultare ["Ricollocamento del coperchio della](#page-17-0)  [base" a pagina 18.](#page-17-0)
- 5 Ricollocare la tastiera. Consultare ["Ricollocamento della tastiera" a pagina 16.](#page-15-0)
- 6 Ricollocare la batteria. Consultare ["Ricollocamento della batteria" a pagina 13.](#page-12-0)
- 7 Seguire le istruzioni descritte in ["Interventi successivi sui componenti interni del](#page-8-0)  [computer" a pagina 9](#page-8-0).

# Scheda di sistema

AVVERTENZA: Prima di effettuare interventi sui componenti interni del computer, leggere le informazioni sulla sicurezza spedite con il computer e seguire la procedura descritta in ["Operazioni preliminari" a pagina 7](#page-6-0). Per ulteriori informazioni sulle protezioni ottimali, consultare la pagina iniziale della Regulatory Compliance (Conformità alle normative) all'indirizzo dell.com/regulatory\_compliance.

## <span id="page-48-0"></span>Rimozione della scheda di sistema

- 1 Rimuovere la batteria. Consultare ["Rimozione della batteria" a pagina 13](#page-12-1).
- 2 Rimuovere il coperchio della base. Consultare ["Rimozione del coperchio della base"](#page-16-0)  [a pagina 17.](#page-16-0)
- 3 Rimuovere il/i modulo/i di memoria. Consultare ["Rimozione del/i modulo/i di](#page-18-0)  [memoria" a pagina 19.](#page-18-0)
- 4 Seguire le istruzioni dal [punto 1](#page-21-0) al [punto 3](#page-21-1) in ["Rimozione del disco rigido" a](#page-20-0)  [pagina 21](#page-20-0).
- 5 Seguire le istruzioni dal [punto 1](#page-24-0) al [punto 2](#page-24-1) in "Rimozione dell'unità ottica" a [pagina 25.](#page-24-2)
- 6 Rimuovere la tastiera. Consultare ["Rimozione della tastiera" a pagina 15.](#page-14-0)
- 7 Rimuovere il palm rest. Consultare ["Rimozione del palm rest" a pagina 27](#page-26-0).

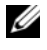

N.B. Il Service Tag del computer è archiviato nella scheda di sistema. È necessario immettere il Service Tag nel BIOS dopo aver ricollocato il gruppo scheda di sistema.

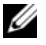

**A.B.** Prima di scollegare i cavi dalla scheda di sistema, prendere nota della posizione dei connettori così da poterli ricollegare correttamente dopo aver ricollocato il gruppo scheda di sistema.

- <span id="page-49-0"></span>1 Rimuovere le viti che fissano la staffa della porta dell'alimentatore alla base del computer.
- 2 Sollevare la staffa della porta dell'alimentatore dalla base del computer.

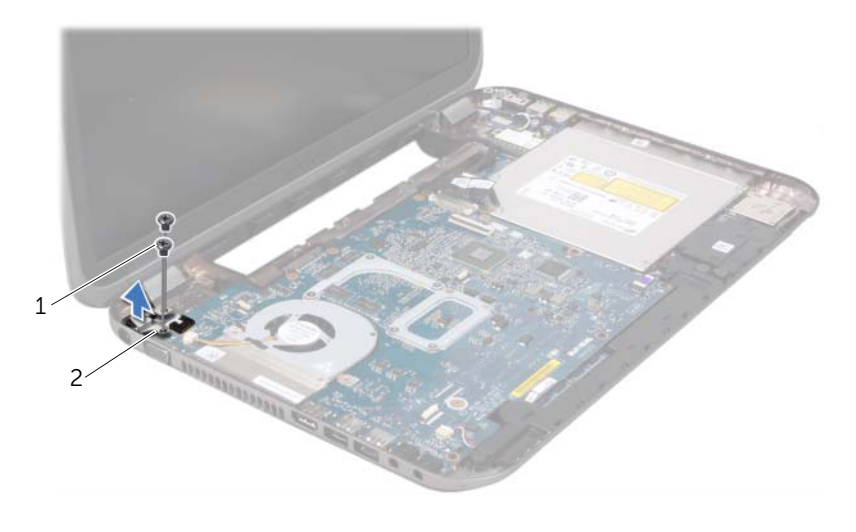

1 viti (2) 2 staffa della porta dell'alimentatore

- 3 Scollegare il cavo della porta dell'alimentatore, il cavo della ventola e il cavo degli altoparlanti dai connettori sulla scheda di sistema.
- 4 Staccare il nastro che fissa il cavo dello schermo alla scheda di sistema, quindi scollegare il cavo dello schermo dal connettore presente sulla scheda di sistema.
- 5 Sollevare il dispositivo di chiusura del connettore e tirare la linguetta di estrazione per scollegare il cavo del lettore scheda multimediale dal connettore presente sulla scheda di sistema.

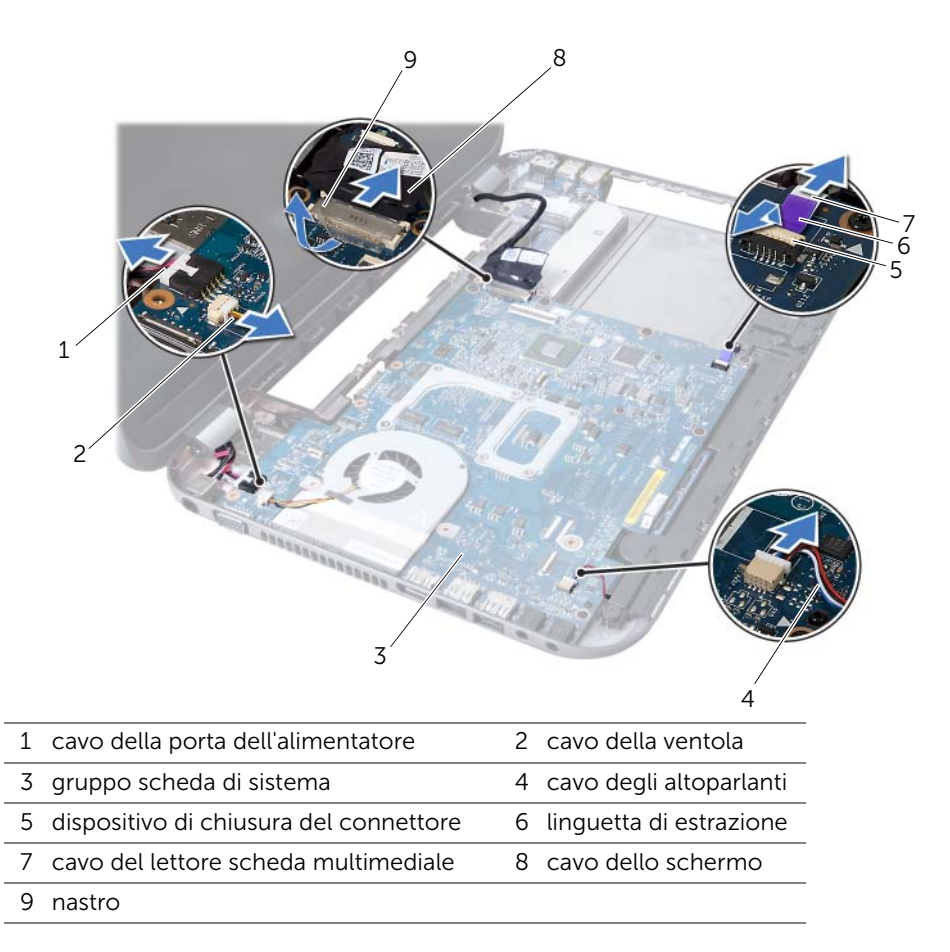

- 6 Rimuovere le viti che fissano la scheda di sistema alla base del computer.
- 7 Sollevare la scheda di sistema per scollegare il connettore sulla scheda di sistema dal connettore sulla scheda figlia.
- <span id="page-51-0"></span>8 Sollevare la scheda di sistema inclinandola e sbloccare i connettori su di essa dalle scanalature sulla base del computer.

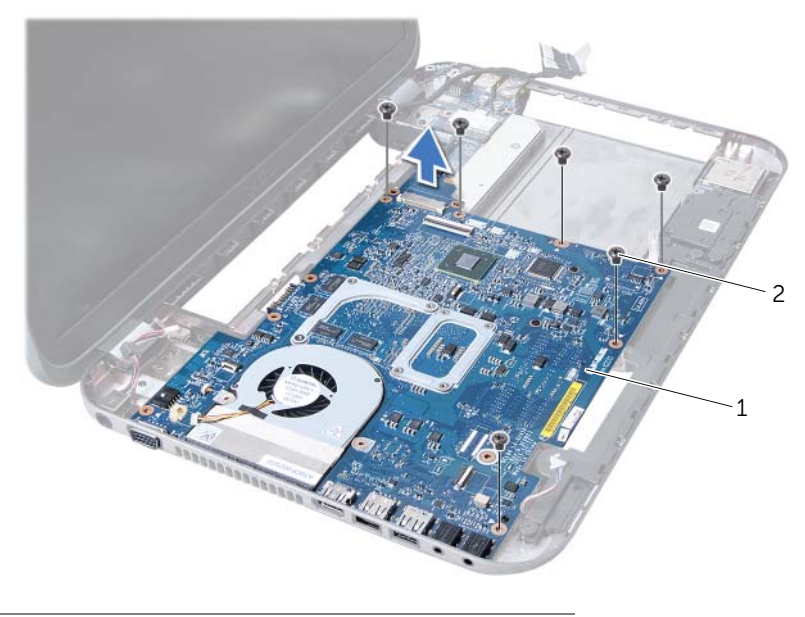

<sup>1</sup> gruppo scheda di sistema 2 viti (6)

- 9 Rimuovere il gruppo raffreddamento termico. Consultare ["Rimozione del gruppo](#page-54-0)  [raffreddamento termico" a pagina 55.](#page-54-0)
- 10 Rimuovere il processore. Consultare ["Rimozione del processore" a pagina 59](#page-58-0).

## <span id="page-51-2"></span>Ricollocamento della scheda di sistema

#### Procedura

- 1 Ricollocare il processore. Consultare ["Sostituzione del processore" a pagina 61.](#page-60-0)
- 2 Ricollocare il gruppo raffreddamento termico. Consultare ["Ricollocamento del](#page-56-0)  [gruppo raffreddamento termico" a pagina 57.](#page-56-0)
- <span id="page-51-1"></span>**3** Far scorrere i connettori presenti sulla scheda di sistema nelle scanalature sulla base del computer.
- 4 Premere delicatamente la scheda di sistema per collegare il connettore sulla scheda di sistema al connettore sulla scheda figlia.
- 5 Ricollocare le viti che fissano la scheda di sistema alla base del computer.
- 6 Far scorrere il cavo del lettore scheda multimediale nel connettore presente sulla scheda di sistema, quindi premere il dispositivo di chiusura del connettore per fissare il cavo.
- 7 Collegare il cavo dello schermo al connettore presente sulla scheda di sistema e far aderire il nastro che fissa il cavo alla scheda di sistema.
- 8 Collegare il cavo della porta dell'alimentatore, il cavo della ventola e il cavo degli altoparlanti ai connettori sulla scheda di sistema.
- 9 Allineare i fori per le viti sulla staffa della porta dell'alimentatore a quelli posti sulla base del computer.
- <span id="page-52-0"></span>10 Ricollocare le viti che fissano la staffa della porta dell'alimentatore alla base del computer.

#### Postrequisiti

- 1 Ricollocare il palm rest. Consultare ["Ricollocamento del palm rest" a pagina 31.](#page-30-0)
- 2 Ricollocare la tastiera. Consultare ["Ricollocamento della tastiera" a pagina 16.](#page-15-0)
- 3 Seguire le istruzioni dal [punto 4](#page-25-0) al [punto 5](#page-25-1) in ["Ricollocamento dell'unità ottica" a](#page-25-2)  [pagina 26](#page-25-2).
- 4 Seguire le istruzioni dal [punto 4](#page-22-0) al [punto 6](#page-22-1) in ["Ricollocamento del disco rigido" a](#page-22-2)  [pagina 23](#page-22-2).
- 5 Ricollocare il/i modulo/i di memoria. Consultare ["Ricollocamento del/i modulo di](#page-19-0)  [memoria" a pagina 20](#page-19-0).
- 6 Ricollocare il coperchio della base. Consultare ["Ricollocamento del coperchio della](#page-17-0)  [base" a pagina 18.](#page-17-0)
- 7 Ricollocare la batteria. Consultare ["Ricollocamento della batteria" a pagina 13.](#page-12-0)
- 8 Seguire le istruzioni descritte in "Interventi successivi sui componenti interni del [computer" a pagina 9](#page-8-0).

## Immissione del Service Tag nel BIOS

- 1 Accendere il computer.
- 2 Premere <F2> durante il POST (Power-On Self-Test, Auto-test all'accensione) per accedere al programma di installazione di sistema.
- 3 Passare alla scheda principale ed immettere il Service Tag nel campo Service Tag Setting (Impostazione Service Tag).

## Gruppo raffreddamento termico

 $\left\langle \right\langle \right\langle$  AVVERTENZA: Prima di effettuare interventi sui componenti interni del computer, leggere le informazioni sulla sicurezza spedite con il computer e seguire la procedura descritta in ["Operazioni preliminari" a pagina 7](#page-6-0). Per ulteriori informazioni sulle protezioni ottimali, consultare la pagina iniziale della Regulatory Compliance (Conformità alle normative) all'indirizzo dell.com/regulatory\_compliance.

## <span id="page-54-0"></span>Rimozione del gruppo raffreddamento termico

- 1 Rimuovere la batteria. Consultare ["Rimozione della batteria" a pagina 13](#page-12-1).
- 2 Rimuovere il coperchio della base. Consultare ["Rimozione del coperchio della base"](#page-16-0)  [a pagina 17.](#page-16-0)
- 3 Rimuovere il/i modulo/i di memoria. Consultare ["Rimozione del/i modulo/i di](#page-18-0)  [memoria" a pagina 19.](#page-18-0)
- 4 Seguire le istruzioni dal [punto 1](#page-21-0) al [punto 3](#page-21-1) in ["Rimozione del disco rigido" a](#page-20-0)  [pagina 21](#page-20-0).
- 5 Seguire le istruzioni dal [punto 1](#page-24-0) al [punto 2](#page-24-1) in "Rimozione dell'unità ottica" a [pagina 25.](#page-24-2)
- 6 Rimuovere la tastiera. Consultare ["Rimozione della tastiera" a pagina 15.](#page-14-0)
- 7 Rimuovere il palm rest. Consultare ["Rimozione del palm rest" a pagina 27](#page-26-0).
- 8 Seguire le istruzioni dal [punto 1](#page-49-0) al [punto 8](#page-51-0) in "Rimozione della scheda di sistema" a [pagina 49.](#page-48-0)

- 1 Nell'ordine sequenziale (indicato sul gruppo raffreddamento termico), rimuovere le viti che fissano il gruppo raffreddamento termico alla scheda di sistema.
- 2 Estrarre il gruppo raffreddamento termico dalla scheda di sistema.

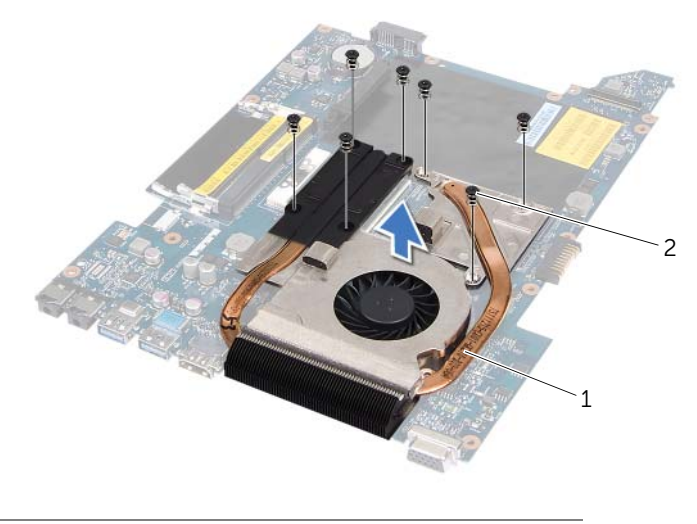

1 gruppo raffreddamento termico 2 viti (7)

## <span id="page-56-0"></span>Ricollocamento del gruppo raffreddamento termico

#### Procedura

- 1 Allineare i fori per le viti sul gruppo raffreddamento termico ai relativi fori sulla scheda di sistema.
- 2 Nell'ordine sequenziale (indicato sul gruppo raffreddamento termico), ricollocare le viti che fissano il gruppo raffreddamento termico alla scheda di sistema.

- 1 Seguire le istruzioni dal [punto 3](#page-51-1) al [punto 10](#page-52-0) in ["Ricollocamento della scheda di](#page-51-2)  [sistema" a pagina 52](#page-51-2).
- 2 Ricollocare il palm rest. Consultare ["Ricollocamento del palm rest" a pagina 31.](#page-30-0)
- 3 Ricollocare la tastiera. Consultare ["Ricollocamento della tastiera" a pagina 16.](#page-15-0)
- 4 Seguire le istruzioni dal [punto 4](#page-25-0) al [punto 5](#page-25-1) in ["Ricollocamento dell'unità ottica" a](#page-25-2)  [pagina 26](#page-25-2).
- 5 Seguire le istruzioni dal [punto 4](#page-22-0) al [punto 6](#page-22-1) in ["Ricollocamento del disco rigido" a](#page-22-2)  [pagina 23](#page-22-2).
- 6 Ricollocare il/i modulo/i di memoria. Consultare ["Ricollocamento del/i modulo di](#page-19-0)  [memoria" a pagina 20](#page-19-0).
- 7 Ricollocare il coperchio della base. Consultare ["Ricollocamento del coperchio della](#page-17-0)  [base" a pagina 18.](#page-17-0)
- 8 Ricollocare la batteria. Consultare ["Ricollocamento della batteria" a pagina 13.](#page-12-0)
- 9 Seguire le istruzioni descritte in ["Interventi successivi sui componenti interni del](#page-8-0)  [computer" a pagina 9](#page-8-0).

## Processore

AVVERTENZA: Prima di effettuare interventi sui componenti interni del computer, leggere le informazioni sulla sicurezza spedite con il computer e seguire la procedura descritta in ["Operazioni preliminari" a pagina 7](#page-6-0). Per ulteriori informazioni sulle protezioni ottimali, consultare la pagina iniziale della Regulatory Compliance (Conformità alle normative) all'indirizzo dell.com/regulatory\_compliance.

## <span id="page-58-0"></span>Rimozione del processore

- 1 Rimuovere la batteria. Consultare ["Rimozione della batteria" a pagina 13](#page-12-1).
- 2 Rimuovere il coperchio della base. Consultare ["Rimozione del coperchio della base"](#page-16-0)  [a pagina 17.](#page-16-0)
- 3 Rimuovere il/i modulo/i di memoria. Consultare ["Rimozione del/i modulo/i di](#page-18-0)  [memoria" a pagina 19.](#page-18-0)
- 4 Seguire le istruzioni dal [punto 1](#page-21-0) al [punto 3](#page-21-1) in ["Rimozione del disco rigido" a](#page-20-0)  [pagina 21](#page-20-0).
- 5 Seguire le istruzioni dal [punto 1](#page-24-0) al [punto 2](#page-24-1) in "Rimozione dell'unità ottica" a [pagina 25.](#page-24-2)
- 6 Rimuovere la tastiera. Consultare ["Rimozione della tastiera" a pagina 15.](#page-14-0)
- 7 Rimuovere il palm rest. Consultare ["Rimozione del palm rest" a pagina 27](#page-26-0).
- 8 Seguire le istruzioni dal [punto 1](#page-49-0) al [punto 8](#page-51-0) in "Rimozione della scheda di sistema" a [pagina 49.](#page-48-0)
- 9 Rimozione del gruppo raffreddamento termico. Consultare ["Rimozione del gruppo](#page-54-0)  [raffreddamento termico" a pagina 55.](#page-54-0)

1 Per staccare lo zoccolo ZIF, utilizzare un cacciavite piccolo a lama piatta e ruotare la vite eccentrica dello zoccolo ZIF in senso antiorario finché non arriva al fermo dell'eccentrico.

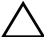

ATTENZIONE: Per garantire il raffreddamento massimo del processore, non toccare le aree di trasferimento di calore sul gruppo raffreddamento termico del processore. Gli oli della pelle possono ridurre la capacità di trasferimento del calore dei pad termici.

 $\wedge$  ATTENZIONE: Quando si rimuove il modulo del processore, tirarlo in modo perpendicolare. Fare attenzione a non piegare i piedini sul modulo del processore.

2 Sollevare il modulo del processore dallo zoccolo ZIF.

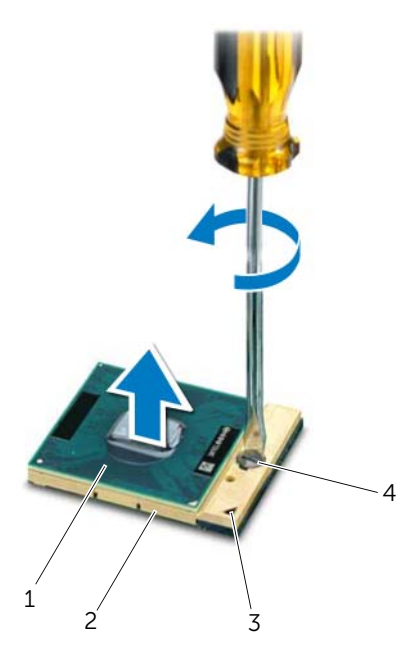

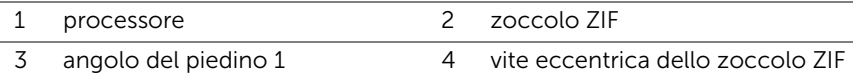

## <span id="page-60-0"></span>Sostituzione del processore

#### Procedura

 $\mathbb Z$  N.B. Se viene installato un processore nuovo, viene spedito un nuovo gruppo di raffreddamento termico che include un pad termico fisso, oppure uno nuovo, insieme alla documentazione per illustrare l'installazione corretta.

1 Allineare l'angolo del piedino 1 del modulo del processore all'angolo del piedino 1 dello zoccolo ZIF, quindi inserire il modulo del processore.

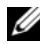

 $\mathscr{U}$  N.B. L'angolo del piedino 1 del modulo del processore ha un triangolo che si allinea al triangolo sull'angolo del piedino 1 dello zoccolo ZIF.

Quando il modulo del processore è posizionato correttamente, tutti e quattro gli angoli sono allineati alla stessa altezza. Se uno o più angoli del modulo sono più alti degli altri, il modulo non è posizionato correttamente.

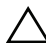

 $\sqrt{ }$  ATTENZIONE: Per evitare danni al processore, mantenere il cacciavite perpendicolare al processore quando si ruota la vite eccentrica.

2 Serrare lo zoccolo ZIF ruotando la vite eccentrica in senso orario per fissare il modulo del processore alla scheda di sistema.

- 1 Ricollocare del gruppo raffreddamento termico. Consultare ["Ricollocamento del](#page-56-0)  [gruppo raffreddamento termico" a pagina 57.](#page-56-0)
- 2 Seguire le istruzioni dal [punto 3](#page-51-1) al [punto 10](#page-52-0) in "Ricollocamento della scheda di [sistema" a pagina 52](#page-51-2).
- 3 Ricollocare il palm rest. Consultare ["Ricollocamento del palm rest" a pagina 31.](#page-30-0)
- 4 Ricollocare la tastiera. Consultare ["Ricollocamento della tastiera" a pagina 16.](#page-15-0)
- 5 Seguire le istruzioni dal [punto 4](#page-25-0) al [punto 5](#page-25-1) in ["Ricollocamento dell'unità ottica" a](#page-25-2)  [pagina 26](#page-25-2).
- 6 Seguire le istruzioni dal [punto 4](#page-22-0) al [punto 6](#page-22-1) in ["Ricollocamento del disco rigido" a](#page-22-2)  [pagina 23](#page-22-2).
- 7 Ricollocare il/i modulo/i di memoria. Consultare ["Ricollocamento del/i modulo di](#page-19-0)  [memoria" a pagina 20](#page-19-0).
- 8 Ricollocare il coperchio della base. Consultare "Ricollocamento del coperchio della [base" a pagina 18.](#page-17-0)
- 9 Ricollocare la batteria. Consultare ["Ricollocamento della batteria" a pagina 13.](#page-12-0)
- 10 Seguire le istruzioni descritte in ["Interventi successivi sui componenti interni del](#page-8-0)  [computer" a pagina 9](#page-8-0).

## Batteria a bottone

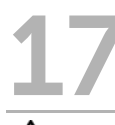

 $\hat{A}$  AVVERTENZA: Prima di effettuare interventi sui componenti interni del computer, leggere le informazioni sulla sicurezza spedite con il computer e seguire la procedura descritta in ["Operazioni preliminari" a pagina 7](#page-6-0). Per ulteriori informazioni sulle protezioni ottimali, consultare la pagina iniziale della Regulatory Compliance (Conformità alle normative) all'indirizzo dell.com/regulatory\_compliance.

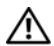

AVVERTENZA: L'installazione non corretta della batteria può provocarne l'esplosione. Sostituire la batteria con una dello stesso tipo o di tipo equivalente. Smaltire le batterie usate secondo le istruzioni del costruttore.

## Rimozione della batteria a bottone

 $\triangle$  ATTENZIONE: La rimozione della batteria a bottone comporta il ripristino delle impostazioni del BIOS alle impostazioni predefinite. Si consiglia di prendere nota delle impostazioni del BIOS prima di rimuovere la batteria pulsante.

- 1 Rimuovere la batteria. Consultare ["Rimozione della batteria" a pagina 13](#page-12-1).
- 2 Rimuovere il coperchio della base. Consultare ["Rimozione del coperchio della base"](#page-16-0)  [a pagina 17.](#page-16-0)
- 3 Rimuovere il/i modulo/i di memoria. Consultare ["Rimozione del/i modulo/i di](#page-18-0)  [memoria" a pagina 19.](#page-18-0)
- 4 Seguire le istruzioni dal [punto 1](#page-21-0) al [punto 3](#page-21-1) in ["Rimozione del disco rigido" a](#page-20-0)  [pagina 21](#page-20-0).
- 5 Seguire le istruzioni dal [punto 1](#page-24-0) al [punto 2](#page-24-1) in "Rimozione dell'unità ottica" a [pagina 25.](#page-24-2)
- 6 Rimuovere la tastiera. Consultare ["Rimozione della tastiera" a pagina 15.](#page-14-0)
- 7 Rimuovere il palm rest. Consultare ["Rimozione del palm rest" a pagina 27](#page-26-0).
- 8 Seguire le istruzioni dal [punto 1](#page-49-0) al [punto 8](#page-51-0) in ["Rimozione della scheda di sistema" a](#page-48-0)  [pagina 49.](#page-48-0)

Utilizzare un graffietto in plastica per sollevare la batteria a bottone facendo leva sullo zoccolo della batteria presente sulla scheda di sistema.

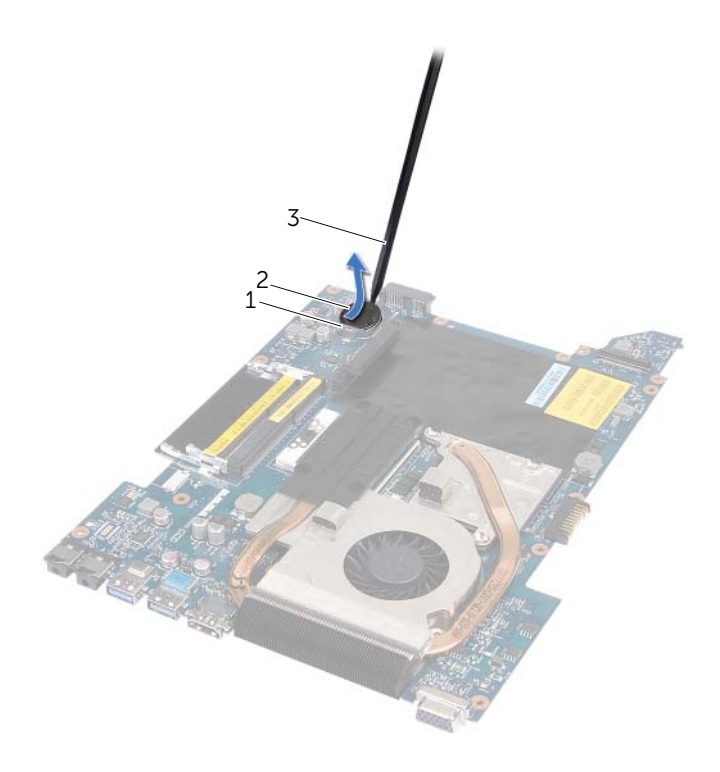

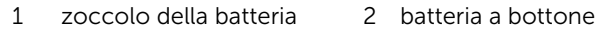

3 graffietto in plastica

## Ricollocamento della batteria a bottone

#### Procedura

Con il polo positivo rivolto verso l'alto, far scattare la batteria a bottone nello zoccolo della batteria sulla scheda di sistema.

- 1 Seguire le istruzioni dal [punto 3](#page-51-1) al [punto 10](#page-52-0) in ["Ricollocamento della scheda di](#page-51-2)  [sistema" a pagina 52](#page-51-2).
- 2 Ricollocare il palm rest. Consultare ["Ricollocamento del palm rest" a pagina 31.](#page-30-0)
- 3 Ricollocare la tastiera. Consultare ["Ricollocamento della tastiera" a pagina 16.](#page-15-0)
- 4 Seguire le istruzioni dal [punto 4](#page-25-0) al [punto 5](#page-25-1) in ["Ricollocamento dell'unità ottica" a](#page-25-2)  [pagina 26](#page-25-2).
- 5 Seguire le istruzioni dal [punto 4](#page-22-0) al [punto 6](#page-22-1) in ["Ricollocamento del disco rigido" a](#page-22-2)  [pagina 23](#page-22-2).
- 6 Ricollocare il/i modulo/i di memoria. Consultare ["Ricollocamento del/i modulo di](#page-19-0)  [memoria" a pagina 20](#page-19-0).
- 7 Ricollocare il coperchio della base. Consultare ["Ricollocamento del coperchio della](#page-17-0)  [base" a pagina 18.](#page-17-0)
- 8 Ricollocare la batteria. Consultare ["Ricollocamento della batteria" a pagina 13.](#page-12-0)
- 9 Seguire le istruzioni descritte in ["Interventi successivi sui componenti interni del](#page-8-0)  [computer" a pagina 9](#page-8-0).

## Altoparlanti

 $\left\langle \right\langle$  AVVERTENZA: Prima di effettuare interventi sui componenti interni del computer, leggere le informazioni sulla sicurezza spedite con il computer e seguire la procedura descritta in ["Operazioni preliminari" a pagina 7](#page-6-0). Per ulteriori informazioni sulle protezioni ottimali, consultare la pagina iniziale della Regulatory Compliance (Conformità alle normative) all'indirizzo dell.com/regulatory\_compliance.

## <span id="page-66-0"></span>Rimozione degli altoparlanti

- 1 Rimuovere la batteria. Consultare ["Rimozione della batteria" a pagina 13](#page-12-1).
- 2 Rimuovere il coperchio della base. Consultare ["Rimozione del coperchio della base"](#page-16-0)  [a pagina 17.](#page-16-0)
- 3 Rimuovere il/i modulo/i di memoria. Consultare ["Rimozione del/i modulo/i di](#page-18-0)  [memoria" a pagina 19.](#page-18-0)
- 4 Seguire le istruzioni dal [punto 1](#page-21-0) al [punto 3](#page-21-1) in ["Rimozione del disco rigido" a](#page-20-0)  [pagina 21](#page-20-0).
- 5 Seguire le istruzioni dal [punto 1](#page-24-0) al [punto 2](#page-24-1) in "Rimozione dell'unità ottica" a [pagina 25.](#page-24-2)
- 6 Rimuovere la tastiera. Consultare ["Rimozione della tastiera" a pagina 15.](#page-14-0)
- 7 Rimuovere il palm rest. Consultare ["Rimozione del palm rest" a pagina 27](#page-26-0).
- 8 Seguire le istruzioni dal [punto 1](#page-49-0) al [punto 8](#page-51-0) in "Rimozione della scheda di sistema" a [pagina 49.](#page-48-0)

- Rimuovere le viti che fissano gli altoparlanti alla base del computer.
- Estrarre gli altoparlanti con il relativo cavo dalla base del computer.

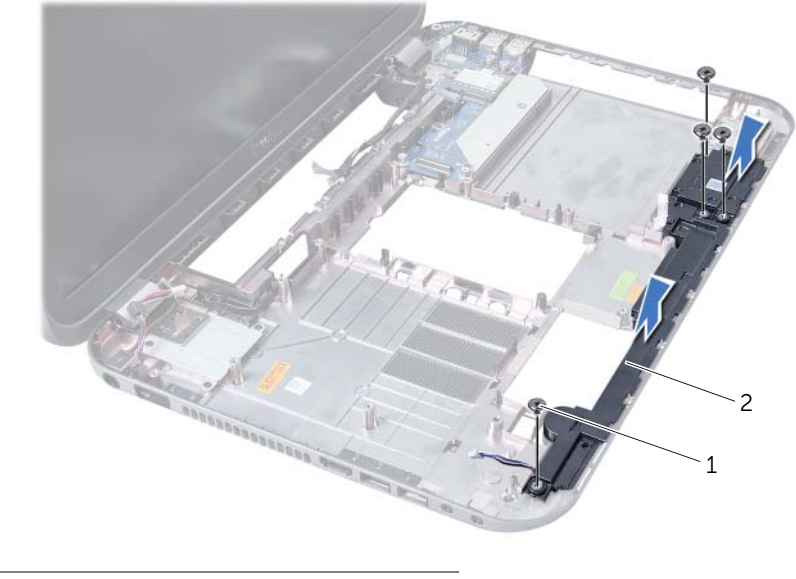

1 viti (4) 2 altoparlanti

## Ricollocamento degli altoparlanti

## Procedura

- 1 Allineare i fori delle viti sugli altoparlanti ai fori delle viti sulla base del computer e posizionare gli altoparlanti sulla base del computer.
- 2 Ricollocare le viti che fissano gli altoparlanti alla base del computer.

- 1 Seguire le istruzioni dal [punto 3](#page-51-1) al [punto 10](#page-52-0) in ["Ricollocamento della scheda di](#page-51-2)  [sistema" a pagina 52](#page-51-2).
- 2 Ricollocare il palm rest. Consultare ["Ricollocamento del palm rest" a pagina 31.](#page-30-0)
- 3 Ricollocare la tastiera. Consultare ["Ricollocamento della tastiera" a pagina 16.](#page-15-0)
- 4 Seguire le istruzioni dal [punto 4](#page-25-0) al [punto 5](#page-25-1) in ["Ricollocamento dell'unità ottica" a](#page-25-2)  [pagina 26](#page-25-2).
- 5 Seguire le istruzioni dal [punto 4](#page-22-0) al [punto 6](#page-22-1) in ["Ricollocamento del disco rigido" a](#page-22-2)  [pagina 23](#page-22-2).
- 6 Ricollocare il/i modulo/i di memoria. Consultare ["Ricollocamento del/i modulo di](#page-19-0)  [memoria" a pagina 20](#page-19-0).
- 7 Ricollocare il coperchio della base. Consultare ["Ricollocamento del coperchio della](#page-17-0)  [base" a pagina 18.](#page-17-0)
- 8 Ricollocare la batteria. Consultare ["Ricollocamento della batteria" a pagina 13.](#page-12-0)
- 9 Seguire le istruzioni descritte in ["Interventi successivi sui componenti interni del](#page-8-0)  [computer" a pagina 9](#page-8-0).

Lettore scheda multimediale

 $\sqrt{N}$  AVVERTENZA: Prima di effettuare interventi sui componenti interni del computer, leggere le informazioni sulla sicurezza spedite con il computer e seguire la procedura descritta in ["Operazioni preliminari" a pagina 7](#page-6-0). Per ulteriori informazioni sulle protezioni ottimali, consultare la pagina iniziale della Regulatory Compliance (Conformità alle normative) all'indirizzo dell.com/regulatory\_compliance.

## Rimozione del lettore scheda multimediale

- 1 Rimuovere la batteria. Consultare ["Rimozione della batteria" a pagina 13](#page-12-1).
- 2 Rimuovere il coperchio della base. Consultare ["Rimozione del coperchio della base"](#page-16-0)  [a pagina 17.](#page-16-0)
- 3 Rimuovere il/i modulo/i di memoria. Consultare ["Rimozione del/i modulo/i di](#page-18-0)  [memoria" a pagina 19.](#page-18-0)
- 4 Seguire le istruzioni dal [punto 1](#page-21-0) al [punto 3](#page-21-1) in ["Rimozione del disco rigido" a](#page-20-0)  [pagina 21](#page-20-0).
- 5 Seguire le istruzioni dal [punto 1](#page-24-0) al [punto 2](#page-24-1) in "Rimozione dell'unità ottica" a [pagina 25.](#page-24-2)
- 6 Rimuovere la tastiera. Consultare ["Rimozione della tastiera" a pagina 15.](#page-14-0)
- 7 Rimuovere il palm rest. Consultare ["Rimozione del palm rest" a pagina 27](#page-26-0).
- 8 Seguire le istruzioni dal [punto 1](#page-49-0) al [punto 8](#page-51-0) in "Rimozione della scheda di sistema" a [pagina 49.](#page-48-0)
- 9 Rimuovere gli altoparlanti. Consultare ["Rimozione degli altoparlanti" a pagina 67](#page-66-0).

- 1 Rimuovere la vite che fissa il lettore scheda multimediale alla base del computer.
- 2 Annotare l'instradamento del cavo del lettore scheda multimediale.
- 3 Sollevare il lettore scheda multimediale con il relativo cavo allontanandolo dalla base del computer.

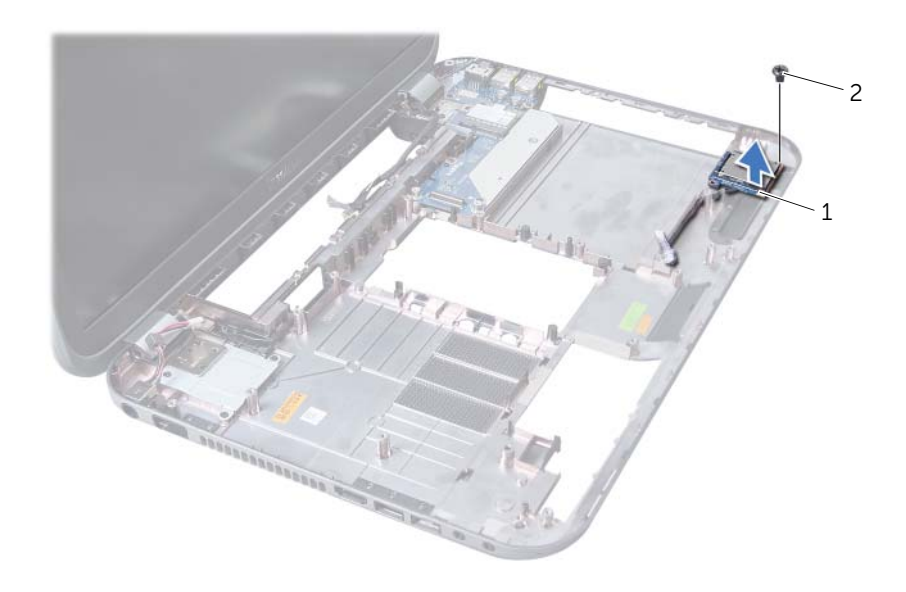

1 lettore scheda multimediale 2 vite
## Ricollocamento del lettore scheda multimediale

#### Procedura

- 1 Allineare i fori delle viti sul lettore scheda multimediale ai relativi fori sulla base del computer e collocare il lettore scheda multimediale sulla base del computer.
- 2 Ricollocare la vite che fissa il lettore scheda multimediale alla base del computer.

#### Postrequisiti

- 1 Ricollocare gli altoparlanti. Consultare ["Ricollocamento degli altoparlanti" a](#page-68-0)  [pagina 69.](#page-68-0)
- 2 Seguire le istruzioni dal [punto 3](#page-51-0) al [punto 10](#page-52-0) in "Ricollocamento della scheda di [sistema" a pagina 52](#page-51-1).
- 3 Ricollocare il palm rest. Consultare ["Ricollocamento del palm rest" a pagina 31.](#page-30-0)
- 4 Ricollocare la tastiera. Consultare ["Ricollocamento della tastiera" a pagina 16.](#page-15-0)
- 5 Seguire le istruzioni dal [punto 4](#page-25-0) al [punto 5](#page-25-1) in ["Ricollocamento dell'unità ottica" a](#page-25-2)  [pagina 26](#page-25-2).
- 6 Seguire le istruzioni dal [punto 4](#page-22-0) al [punto 6](#page-22-1) in ["Ricollocamento del disco rigido" a](#page-22-2)  [pagina 23](#page-22-2).
- 7 Ricollocare il/i modulo/i di memoria. Consultare ["Ricollocamento del/i modulo di](#page-19-0)  [memoria" a pagina 20](#page-19-0).
- 8 Ricollocare il coperchio della base. Consultare "Ricollocamento del coperchio della [base" a pagina 18.](#page-17-0)
- 9 Ricollocare la batteria. Consultare ["Ricollocamento della batteria" a pagina 13.](#page-12-0)
- 10 Seguire le istruzioni descritte in "Interventi successivi sui componenti interni del [computer" a pagina 9](#page-8-0).

# Scheda figlia

AVVERTENZA: Prima di effettuare interventi sui componenti interni del computer, leggere le informazioni sulla sicurezza spedite con il computer e seguire la procedura descritta in ["Operazioni preliminari" a pagina 7](#page-6-0). Per ulteriori informazioni sulle protezioni ottimali, consultare la pagina iniziale della Regulatory Compliance (Conformità alle normative) all'indirizzo dell.com/regulatory\_compliance.

# Rimozione della scheda figlia

#### **Prerequisiti**

- 1 Rimuovere la batteria. Consultare ["Rimozione della batteria" a pagina 13](#page-12-1).
- 2 Rimuovere il coperchio della base. Consultare ["Rimozione del coperchio della base"](#page-16-0)  [a pagina 17.](#page-16-0)
- 3 Rimuovere il/i modulo/i di memoria. Consultare ["Rimozione del/i modulo/i di](#page-18-0)  [memoria" a pagina 19.](#page-18-0)
- 4 Seguire le istruzioni dal [punto 1](#page-21-0) al [punto 3](#page-21-1) in ["Rimozione del disco rigido" a](#page-20-0)  [pagina 21](#page-20-0).
- 5 Seguire le istruzioni dal [punto 1](#page-24-0) al [punto 2](#page-24-1) in "Rimozione dell'unità ottica" a [pagina 25.](#page-24-2)
- 6 Rimuovere la tastiera. Consultare ["Rimozione della tastiera" a pagina 15.](#page-14-0)
- 7 Rimuovere il palm rest. Consultare ["Rimozione del palm rest" a pagina 27](#page-26-0).
- 8 Rimuovere la scheda miniaturizzata. Consultare "Rimozione della scheda [miniaturizzata" a pagina 79.](#page-78-0)
- 9 Rimuovere il gruppo schermo. Consultare ["Rimozione del gruppo schermo" a](#page-34-0)  [pagina 35.](#page-34-0)
- 10 Seguire le istruzioni dal [punto 1](#page-49-0) al [punto 8](#page-51-2) in "Rimozione della scheda di sistema" a [pagina 49.](#page-48-0)

#### Procedura

- 1 Rimuovere le viti che fissano la scheda figlia alla base del computer.
- 2 Sollevare la scheda figlia allontanandola dalla base del computer.

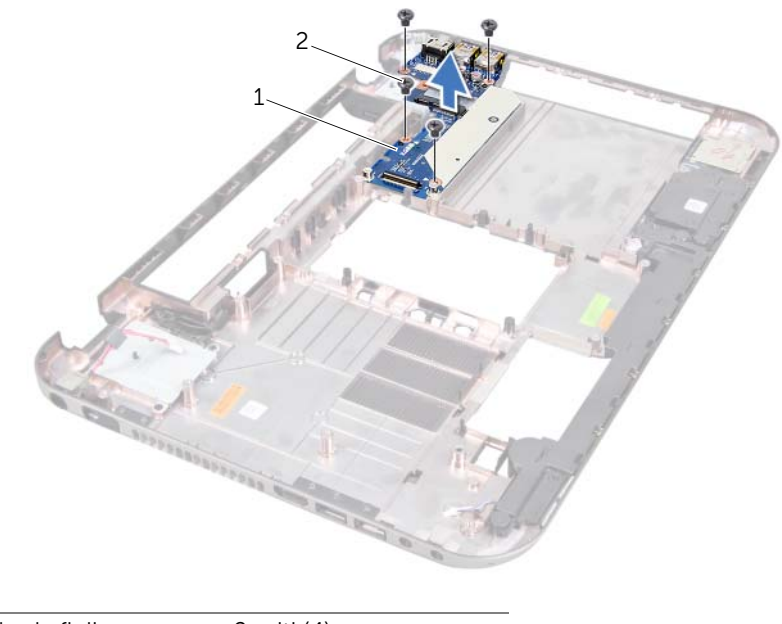

1 scheda figlia 2 viti (4)

# Ricollocamento della scheda figlia

#### Procedura

- 1 Allineare i fori per le viti sulla scheda figlia ai relativi fori sulla base del computer.
- 2 Ricollocare le viti che fissano la scheda figlia alla base del computer.

#### Postrequisiti

- 1 Ricollocare il gruppo schermo. Consultare ["Ricollocamento del gruppo schermo" a](#page-36-0)  [pagina 37.](#page-36-0)
- 2 Seguire le istruzioni dal [punto 3](#page-51-0) al [punto 10](#page-52-0) in "Ricollocamento della scheda di [sistema" a pagina 52](#page-51-1).
- 3 Ricollocare la scheda miniaturizzata. Consultare ["Riposizionamento della scheda](#page-79-0)  [miniaturizzata" a pagina 80.](#page-79-0)
- 4 Ricollocare il palm rest. Consultare ["Ricollocamento del palm rest" a pagina 31.](#page-30-0)
- 5 Ricollocare la tastiera. Consultare ["Ricollocamento della tastiera" a pagina 16.](#page-15-0)
- 6 Seguire le istruzioni dal [punto 4](#page-25-0) al [punto 5](#page-25-1) in ["Ricollocamento dell'unità ottica" a](#page-25-2)  [pagina 26](#page-25-2).
- 7 Seguire le istruzioni dal [punto 4](#page-22-0) al [punto 6](#page-22-1) in ["Ricollocamento del disco rigido" a](#page-22-2)  [pagina 23](#page-22-2).
- 8 Ricollocare il/i modulo/i di memoria. Consultare "Ricollocamento del/i modulo di [memoria" a pagina 20](#page-19-0).
- 9 Ricollocare il coperchio della base. Consultare ["Ricollocamento del coperchio della](#page-17-0)  [base" a pagina 18.](#page-17-0)
- 10 Ricollocare la batteria. Consultare ["Ricollocamento della batteria" a pagina 13.](#page-12-0)
- 11 Sequire le istruzioni descritte in "Interventi successivi sui componenti interni del [computer" a pagina 9](#page-8-0).

# Scheda miniaturizzata

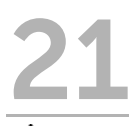

AVVERTENZA: Prima di effettuare interventi sui componenti interni del computer, leggere le informazioni sulla sicurezza spedite con il computer e seguire la procedura descritta in ["Operazioni preliminari" a pagina 7](#page-6-0). Per ulteriori informazioni sulle protezioni ottimali, consultare la pagina iniziale della Regulatory Compliance (Conformità alle normative) all'indirizzo dell.com/regulatory\_compliance.

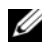

 $\mathbb Z$  N.B. Dell non garantisce la compatibilità, né fornisce supporto per schede miniaturizzate da fonti diverse da Dell.

Se con il computer è stata ordinata una scheda miniaturizzata wireless, la scheda è già installata.

Il computer dispone di uno slot per schede miniaturizzate a metà altezza che supporta una scheda combinata Wireless Local Area Network (WLAN, Rete locale wireless) + Bluetooth, Wi-Fi e le schede Worldwide Interoperability for Microwave Access (WiMax, Interoperabilità a livello mondiale dei sistemi di accesso a microonde).

# <span id="page-78-0"></span>Rimozione della scheda miniaturizzata

#### **Prerequisiti**

- 1 Rimuovere la batteria. Consultare ["Rimozione della batteria" a pagina 13](#page-12-1).
- 2 Rmuovere la tastiera. Consultare ["Rimozione della tastiera" a pagina 15.](#page-14-0)
- 3 Rimuovere il coperchio della base. Consultare ["Rimozione del coperchio della base"](#page-16-0)  [a pagina 17.](#page-16-0)
- 4 Rimuovere il palm rest. Consultare ["Rimozione del palm rest" a pagina 27](#page-26-0).

#### Procedura

- 1 Scollegare i cavi dell'antenna dai connettori sulla scheda miniaturizzata.
- 2 Rimuovere la vite che fissa la scheda miniaturizzata al connettore presente sulla scheda figlia.

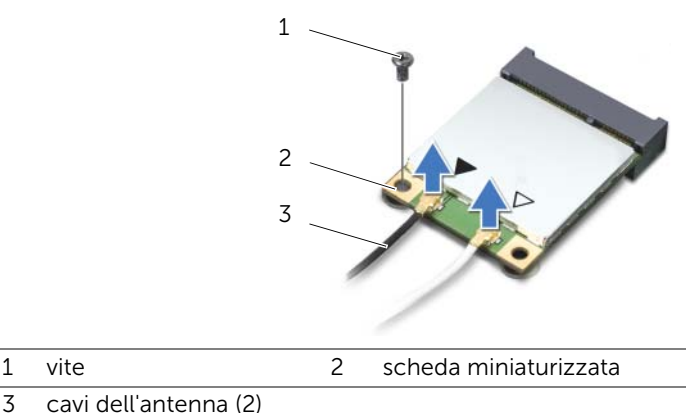

- 3 cavi dell'antenna (2)
- 

3 Sollevare la scheda miniaturizzata estraendola dal connettore sulla scheda figlia.

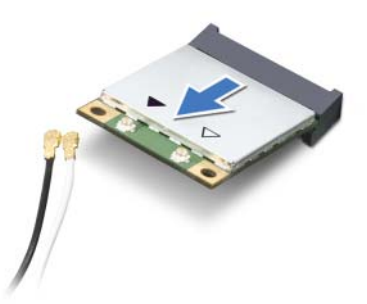

 $\bigwedge$  ATTENZIONE: Quando la scheda miniaturizzata non è nel computer, conservarla in un imballaggio antistatico protettivo. Per maggiori informazioni, consultare "Protezione dalle scariche elettrostatiche" nelle informazioni sulla sicurezza spedite assieme al computer.

## <span id="page-79-0"></span>Riposizionamento della scheda miniaturizzata

#### Procedura

- 1 Rimuovere la nuova scheda miniaturizzata dal relativo imballaggio.
- 2 Allineare la tacca sulla scheda miniaturizzata alla linguetta sul connettore presente sulla scheda figlia.

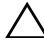

ATTENZIONE: Esercitare una pressione decisa e uniforme per far scorrere la scheda miniaturizzata in posizione. Esercitando una forza eccessiva è possibile danneggiare il connettore.

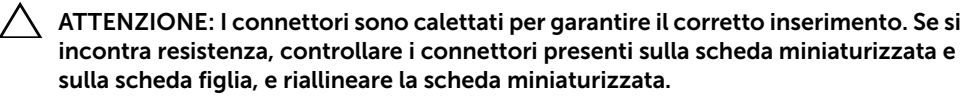

ATTENZIONE: Per evitare danni alla scheda miniaturizzata, non posizionare mai i cavi sotto la scheda miniaturizzata wireless.

3 Inserire il connettore della scheda miniaturizzata con un'angolazione di 45 gradi nel connettore presente sulla scheda figlia.

- 4 Premere l'altra estremità della scheda miniaturizzata nella scanalatura sulla scheda figlia e ricollocare la vite che fissa la scheda miniaturizzata alla scheda figlia.
- 5 Collegare i cavi dell'antenna ai relativi connettori sulla scheda miniaturizzata. La tabella seguente fornisce la combinazione di colori dei cavi dell'antenna wireless per le schede miniaturizzate supportate dal computer.

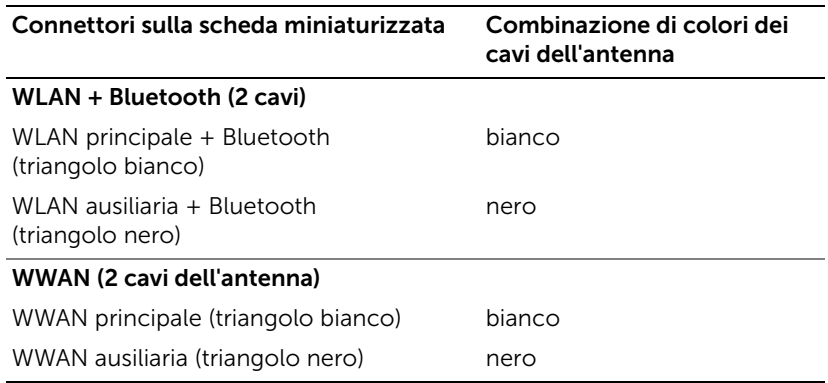

#### Postrequisiti

- 1 Riposizionare il palm rest. Consultare ["Ricollocamento del palm rest" a pagina 31.](#page-30-0)
- 2 Ricollocare il coperchio della base. Consultare ["Ricollocamento del coperchio della](#page-17-0)  [base" a pagina 18.](#page-17-0)
- 3 Ricollocare la tastiera. Consultare ["Ricollocamento della tastiera" a pagina 16.](#page-15-0)
- 4 Ricollocare la batteria. Consultare ["Ricollocamento della batteria" a pagina 13.](#page-12-0)
- 5 Seguire le istruzioni descritte in ["Interventi successivi sui componenti interni del](#page-8-0)  [computer" a pagina 9](#page-8-0).

# 22 Ripristino del BIOS

Potrebbe essere necessario un ripristino del BIOS quando è disponibile un aggiornamento o quando si sostituisce la scheda di sistema.

Per ripristinare il BIOS:

- 1 Accendere il computer.
- 2 Andare al sito support.dell.com/support/downloads.
- **3** Individuare il file di aggiornamento del BIOS per il computer.
	- U

N.B. Il Service Tag del computer si trova su un'etichetta sul fondo del computer. Per maggiori informazioni, consultare la *Quick Start Guide* (Guida introduttiva) spedita con il computer.

Se si dispone del Service Tag o del codice di servizio espresso del computer:

- a Immettere il Service Tag o il codice di servizio espresso del computer nel campo Service Tag or Express Service Code (Service Tag o codice di servizio rapido).
- **b** Fare clic su **Submit** (Invia) e procedere al [punto 4.](#page-82-0)

Se non si dispone del Service Tag o del codice di servizio espresso del computer:

- a Selezionare una delle seguenti opzioni:
	- Automatically detect my Service Tag for me (Rileva automaticamente il mio codice di matricola)
	- Choose from My Products and Services List (Scegli dall'elenco Prodotti e servizi)
	- Choose from a list of all Dell products (Scegli da un elenco di tutti i prodotti Dell)
- **b** Fare clic su **Continue** (Continua) e seguire le istruzioni visualizzate.
- <span id="page-82-0"></span>4 Viene visualizzato un elenco di risultati. Fare clic su **BIOS**.
- 5 Fare clic su Download File (Scarica file) per scaricare il file del BIOS più recente.
- 6 Nella finestra Please select your download method (Selezionare il metodo di download) sotto la finestra, fare clic su For Single File Download via Browser (Per download di file singoli tramite browser), quindi fare clic su **Download Now** (Scarica ora).
- 7 Nella finestra Save As (Salva con nome), selezionare un percorso appropriato per scaricare il file nel sistema.
- 8 Se viene visualizzata la finestra **Download Complete** (Download completo), fare clic su **Close** (Chiudi).
- 9 Visualizzare la cartella in cui è stato scaricato il file di aggiornamento del BIOS. L'icona del file viene visualizzata nella cartella e ha lo stesso nome del file di aggiornamento del BIOS scaricato.
- 10 Fare doppio clic sull'icona del file di aggiornamento del BIOS e seguire le istruzioni visualizzate.